<span id="page-0-0"></span>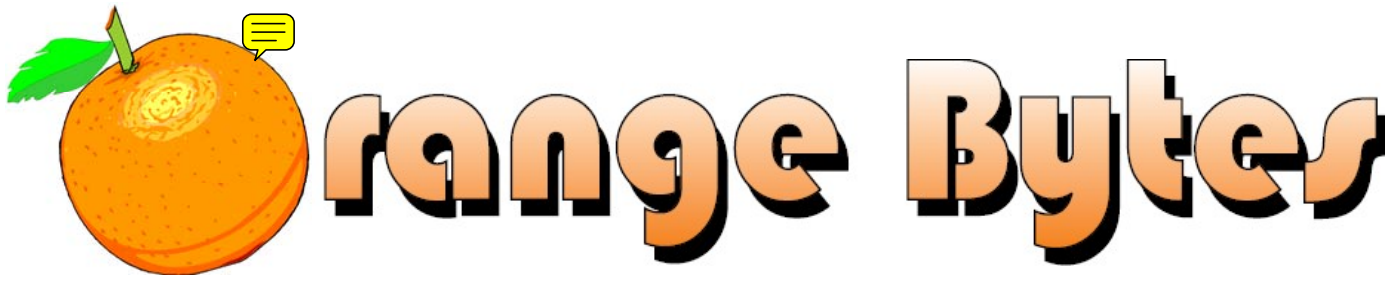

**Award Winning News Magazine of the North Orange County Computer Club \***

### Vol 32 • No 12 DECEMBER 2007

# **Main Meeting, December 2**

On Sunday, December 2, 2007, we will have a presentation about OpenOffice.org, a suite of programs available for free. It is a complete package, with "equivalents" of WORD, EXCEL, ACCESS, POWERPOINT and Corel Draw.

**More meeting details on Pages [3](#page-2-0) and [9](#page-8-0)** 

**See page [24](#page-23-0) for a Letter From Chapman University** 

### **Special Auction in December**

A refurbished Pentium 4 PC donated by eWaste will be auctioned off at the December 2 Main Meeting. It includes Windows XP and Microsoft Office.

**More information on Page [19](#page-18-0)** 

### **Other News and Events**

**eWaste** collections and the **NOCCC Consignment Table** will be available during the December 2007 and January 2008 meetings.

### **More information on Page [5](#page-4-0)**

## NOCCC Meeting - December 2nd

### **9:00 a.m.**

### *AutoCAD..................................... Science 203 Computer Aided Investing ..... Wilkinson 221*

Picking ETFs and funds for short/intermediate term trading plus more investment strategies and techniques.

### *Linux for Desktop Users ....... Wilkinson 117 Visual Programming ................. Science 111*

Visual Basic and Visual Basic Script.

Visual  $C_{++}$  and Visual J $++$  for beginners.

### **10:30 a.m.**

### *AmiBroker SIG ........................ Wilkinson 221*

Learn to use AmiBroker for investing and trading. New trading system ideas will be discussed.

*Digital Photography .....................Irvine Hall*  How to include yourself in holiday group photos.

*Linux for Advanced Users ..... Wilkinson 117* 

NOCCC website: http://www.noccc.org

- *Computer Security ....................Science 203*  Mozilla's latest problems.
- *Understanding Operating Systems .Science 111* Help with DOS, Windows, OS/2, etc.

### **12:00 Noon**

*PIG SIG. ............................. Argyros Cafeteria*  Get together and talk during lunch. Held in the Argyros cafeteria.

### **12:30 p.m.**

- *Hardware Essentials ..................Science 109*  Optical Disk Technology.
- *OS/2 News and Installation........Science 203*
- *PC Q & A ........................................ Irvine Hall*

The Ubuntu version of the Linux operating system will be discussed

### **2:00 p.m. Main Meeting, Irvine Hall**

Future Meeting Dates in 2008 Jan 6, Feb 3, Mar 2, Apr 6

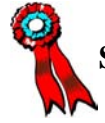

### Table of Contents

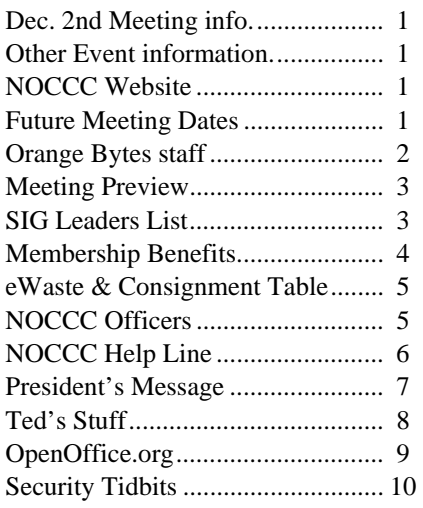

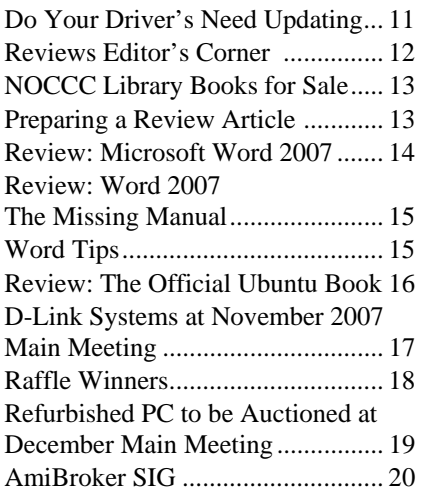

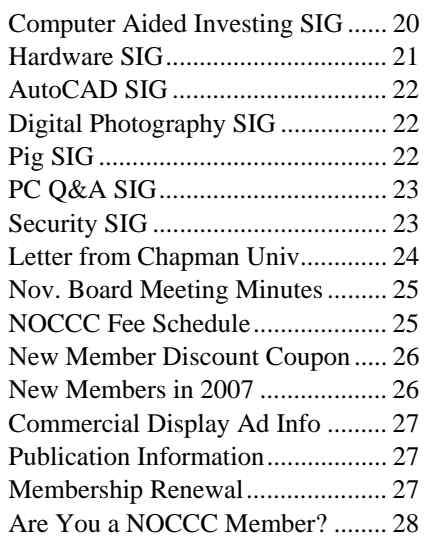

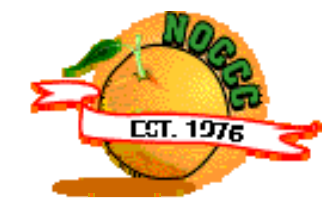

# Celebrating 31 years of "Friends Helping Friends"

## Orange Bytes Staff

**Publication Chairman –** *Oversee publication tasks and*  c*onvert newsletter to PDF for printing and web-posting. Transmit Print PDF to Printer.*  Open………………….. [publications@noccc.org](mailto:publications@noccc.org)

**Editor** – *Edits and makes final selections of the articles to be included in the Bytes.*  Open………………………… [editor@noccc.org](mailto:editor@noccc.org)

**Associate Editor/Production** - *Lay out and format in Word the articles received from the editor.*  Steven Breitbart • (714) 373-5249. [smbreitbart@verizon.net](mailto:smbreitbart@verizon.net)

**Circulation** - *Oversee mailing and distribution of the newsletter.*  Richard Miller • (714) 309-1504 rrrmil@yahoo.com

**Reviews Editor** - *Communicate with the vendors and the members who evaluate products and write the reviews. Make sure members meet deadlines. Send a copy of the Bytes to vendors of products we review.*  Ted Littman • (714) 779-936. [reviews@noccc.org](mailto:reviews@noccc.org)

**Copy Editor** - *Does final proofing of Bytes for typos and misspellings.* Ted Littman • (714) 779-1936.. [reviews@noccc.org](mailto:reviews@noccc.org)

**Help Line** - *Maintains the volunteer list, and the software and hardware subjects for which they are willing to answer questions.*  Ted Littman • (714) 779-1936 [tedlit@roadrunner.com](mailto:tedlit@roadrunner.com) 

### **VOLUNTEERS NEEDED**

The following positions are available: **Contributing Editors –** *Write articles for the newsletter.* **Open** 

**Commercial Swap Meets** - *Distributes the Orange Bytes newsletter and NOCCC material at swap meets.*  **Open** 

**Commercial Advertising** - *Obtains ads from vendors for the newsletter.*  **Open** 

**Classified Advertising** - *Obtain members' computerrelated non-commercial ads for the newsletter.* **Open** 

### December 2nd Meeting Preview

#### <span id="page-2-1"></span><span id="page-2-0"></span>*COMPUTER AIDED INVESTING SIG (Special Interest Group)*

9:00 a.m., Wilkinson 221. We will look into what it takes to pick ETFs and funds for short/intermediate term trading and the use of Puts to protect profits of long positions.

*AMIBROKER SIG* 10:30 a.m., Wilkinson 221. We will look at some new trading system ideas and the afl code for them.

*DIGITAL PHOTOGRAPHY SIG* 10:30 a.m. Irvine Hall. Learn easy ways to include yourself in group photos. You may soon be shopping for a new camera. Time and interest permitting, we can talk about the features supplied by the latest crop of digital cameras.

*COMPUTER SECURITY SIG* 10:30 a.m. Science 203. Mozilla's latest woes and the options for those who wish to jump ship.

*HARDWARE ESSENTIALS SIG* 12:30 p.m., Science 109. Optical Disk Technology. CD, DVD, HD-DVD, and BluRay disks are the biggest and best removable media for now. We'll discuss the drives and the media. Plus, the pros and cons of using them and their reliability.

*PC Q & A SIG* 12:30 p.m., Irvine Hall. The Ubuntu version of the Linux operating system will be discussed. Plus other questions answered and problems solved.

#### *MAIN MEETING*

2:00 p.m., Irvine Hall - On December 2, 2007, we will have a presentation about OpenOffice.org, a suite of programs available for free. It is a complete package, with "equivalents" of WORD, EXCEL, ACCESS, POWERPOINT and Corel Draw.

*MEMBER-ONLY PRIZES* Wear your NOCCC Membership Badge and get a free ticket!

- 1) Software: Microsoft Ready to Launch Visual Studio Std., SQL Server, Biz Talk
- 2) Book: Real 802.11 WiFi Security

#### *THE CLUB RAFFLE* items this month are:

- 3) Software: Symantec's Norton Confidential
- 4) Software: Acronis Disk Director Suite 10.0
- 5) Book: Advanced Unix Programming

#### **Attention NOCCC Members**

**Help your club. Sponsor a new member by January 6, 2008 and be rewarded. New members get a cut-rate membership fee their 1st year. See page 26 for details and an application coupon.**

### SIG Leaders List

 **SIG BLDG RM. TIME LEADER E-MAIL PHONE**  AmiBroker Wilkinson ...... 221....... 10:30....... Bob Krishfield ............... bobkrish@socal.rr.com (714) 532-3096 AutoCAD Science......... 203......... 9:00....... Joe Mizer .......................... joescrouge@earthlink.net (909) 688-9848 Computer Aided Investing Wilkinson ...... 221......... 9:00....... Bob Krishfield ............... bobkrish@socal.rr.com (714) 532-3096 Computer Security Science......... 203....... 10:30....... Dave Keays ................... davekeays@sbcqlobal.net (714) 348-9096 Digital Photography Irvine Hall.......—– .... 10:30....... Larry Klees ................... lklees@dslextreme.com (714) 879-6405 Hardware Essentials Science......... 109....... 12:30....... Herbert Wong ............... president@noccc.org (714) 968-7264 Linux for Desktop Users Wilkinson ...... 117......... 9:00....... Bob Ray........................ bobcray@pacbell.net (714) 634-7520 Linux for Advanced Users Wilkinson ...... 117....... 10:30....... Bob Ray........................ bobcray@pacbell.net (714) 634-7520 OS/2 News and Installation Science......... 203....... 12:30....... Steve Schiffman ........... schiffman@attglobal.net PC Q&A Irvine Hall.......—–....... 12:30....... Jim Sanders.................. jsanders@ligasmicro.com (714) 544-3589 Understanding OS's Science......... 111....... 10:30....... Charlie Moore ............... mooreca@adelphia.net (714) 529-9071

Visual Programming Science......... 111......... 9:00....... Anson Chapman........... aeccrcss@hotmail.com (909) 860-9515

Please report SIG changes to Herbert Wong, Jr ................ president@noccc.org (714) 968-7264

Contact the SIG leaders by e-mail, preferably, rather than by telephone.

### Membership Benefits

<span id="page-3-0"></span>As a valued member, we bring you a section of discounts and offers as part of the entire "Benefit of Belonging." (Caveat: we are unable to endorse these companies, but make these offers available as a service to our members.)

### **Orange Bytes on PDF earlier in the month!**

Members ONLY: Watch your e-mail every month for the password to get the award winning Orange Bytes much earlier in the month via PDF file on the NOCCC website, [www.noccc.org](http://www.noccc.org/). Send any e-mail address changes to [membership@noccc.org](mailto:membership@noccc.org) so you can get the jump on all the great reviews and articles!

#### **User Group Offers - Software**

**AskSam** - SurfSaver Pro 6, normally \$29.95, you can get it for \$19.95. AskSam 6 Standard + SurfSaver Pro 6 is a flexible and powerful way to organize information and create searchable databases from Web pages, Email, PDF files, texts, and Word documents. Normally \$149.95 but you can get it for \$69.95 or the Pro version for \$99.95. You can also download a 30-day trial version at [www.asksam.com/usergroupspecial/.](http://www.asksam.com/usergroupspecial/)

**Corel** - Use the following link for special pricing for user group members: [www.corel.com/specialusergroups](http://www.corel.com/specialusergroups)

- WordPerfect Office X3 for \$159
- $\bullet$ CorelDRAW Graphics Suite X3 for \$179
- $\overline{\phantom{a}}$ Corel Painter IX.5 for \$229
- $\bullet$ Paint Shop Pro Photo XI for \$59
- $\overline{\phantom{a}}$ Snap Fire Plus for \$29

**Laplink** - [www.laplink.com](http://www.laplink.com/) - Laplink Everywhere 4 is a great remote computer control and access program. PCmover is a program for moving all of your applications, settings, and data files from an old PC to a new PC. Get Laplink software for 30% off, use coupon code APCUG.

**Techsmith** - You can get SnagIt, a screen capture program, and Camtasia Studio, to quickly record, edit and publish multimedia demos and presentations, bundle for \$269, a \$50 savings. Go to: [www.techsmith.com/store/order/bundle.asp](http://www.techsmith.com/store/order/bundle.asp) and use promotion code **PRESBN05**.

#### **User Group Offers - Books and Magazines**

**O'Reilly Books** - **Get 35% off all books and PDFs** from O'Reilly, No Starch, Paraglyph, PC Publishing, Pragmatic Bookshelf, SitePoint, or Syngress books you purchase directly from O'Reilly. Just use code **DSUG** when ordering online, [www.oreilly.com/store/,](http://www.oreilly.com/store/) or by phone, (800) 998-9938. Free ground shipping on orders \$29.95 or more in the US. If for any reason you are not completely satisfied with your purchase, return it to O'Reilly and get your money back [\(www.oreilly.com/oreilly/cs/guarantee\)](http://www.oreilly.com/oreilly/cs/guarantee). A return shipping label is included with every direct purchase and directions are posted online in case you misplace it.

**Peachpit Press Books Discount** - Get 30% off by joining the Peachpit Club. Go to [www.peachpit.com](http://www.peachpit.com/) to sign up as a member. User group members should note that once you've become a Peachpit Club member, you may use your user group coupon code ON TOP of the permanent savings you earn as a member of the club. Just log into the site before you make a purchase to ensure this permanent discount will be in effect, and then enter coupon code **UE-23AA-PEUF** (case-sensitive) at checkout! This coupon code is an exclusive offer that may not be used in conjunction with any other coupon codes. The offer applies to all titles at peachpit.com including New Riders, Macromedia Press, Adobe Press, and Peachpit Press.

**Pearson Education Products including Prentice Hall Professional, Addison-Wesley Professional, IBM Press, Exam Cram, Que Publishing, and Cisco Press.** Get 35% off list price by purchasing directly from the publisher combo site: [www.informit.com/](http://www.informit.com/)join. Sign in or create an account. Enter the membership code "USERGROUP" (all caps). Select your items and check out. You are required to register and apply the code once, but you must be logged in to receive the special pricing.

**Smart Computing** - [www.smartcomputing.com](http://www.smartcomputing.com/) For each paid membership (subscription to either Smart Computing or Computer Power User) via personalized membership forms or by telephone, the NOCCC will receive one credit. When the NOCCC has accumulated 5 credits, Smart Computing will donate one subscription to us (Great to use as a raffle prize or a "thank you" to a member, etc.) Call customer service at (800) 733-3809 and tell them you are with the North Orange County Computer Club. If you go to their website to subscribe, click on User Groups and there is a drop down menu with our group's name on it.

### FREE AD SPACE

If you are an NOCCC member, and have a computer-related, non-commercial ad that you would like to have placed in this newsletter or on the NOCCC web site, visit the Classified Ads section of the NOCCC website, [www.noccc.org](http://www.noccc.org/) or contact the Publications Chairman at [publications@noccc.org.](mailto:publications@noccc.org.)

# <span id="page-4-1"></span>Consignment Table and e-Warte Collection December 2007 and January2008

<span id="page-4-0"></span> The Consignment Table will be set up during the December 2007 and January 2008 meetings. E-Waste will also be collected by Omni Technics, Inc.

- 1) Only current members can place items for sale, but non-members are welcome to purchase items from the table. This is a great place to get some money for your surplus computer items, and help your Club at the same time.
- 2) The consignment table operates on a 90/10% basis — with the owner getting 90%, and the Club treasury 10%.
- 3) **You can fill out a user list and item tags at the table or on the club's web site:**  [www.noccc.org/membrshp/consign.html](http://www.noccc.org/membrshp/consign.html) The user list and each tag must contain:
	- Seller's name
	- ا پ Seller's NOCCC membership number
	- Item name and a short description
	- $\bullet$ Asking price
- 4) All items and/or money may be picked up by the seller at any time, but no later than 2 p.m. on the day of sale. Any items and/or money not picked up by 2 p.m. will become the property of NOCCC and will be subject to disposal at the Club's discretion.
- 5) California disposal laws have made it illegal to put monitors and computers in the regular trash. If you have a display or computer that doesn't sell, you must agree to pick these items up. The club has no storage room available for unsold items.
- 6) NOCCC is NOT RESPONSIBLE in any way for items bought and/or sold at the Consignment Table. Each item is placed and sold on an AS-IS BASIS.

### **NOCCC Officers**

The area code for the following phone numbers is 714 unless noted.

#### **President**

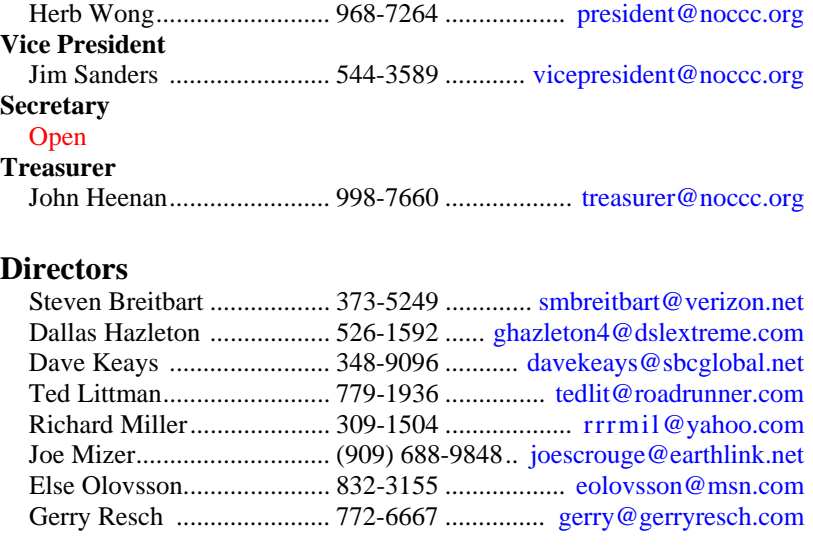

#### **Past President**

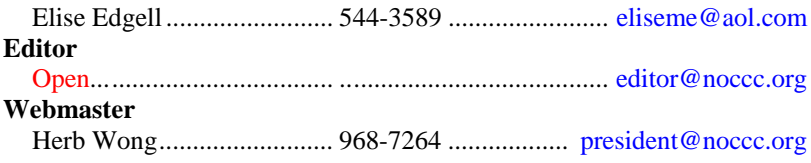

#### **Volunteers, Committees, and Projects**

#### **Business Solicitations/Lecture Series**

#### $O$ nen

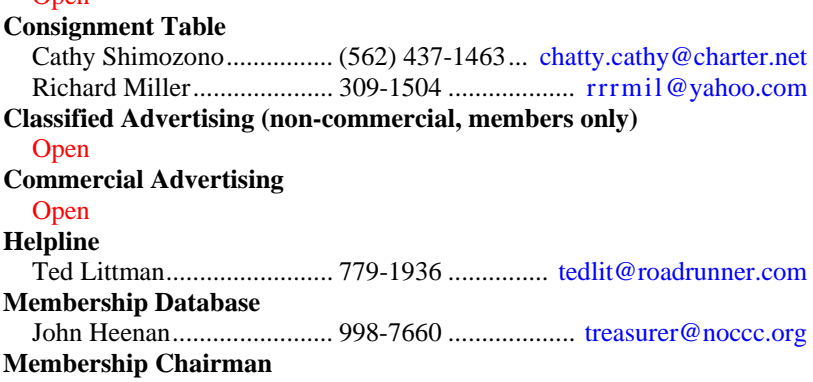

#### **Open SIG Coordinator**

Herb Wong.......................... 968-7264 .................. president@noccc.org **Programs/Speakers Coordinator** 

#### **Open**

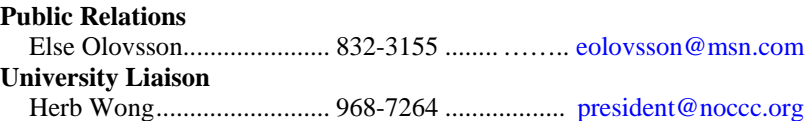

### NOCCC Help Line

The Help Line is in the true spirit of NOCCC, which is to help others to learn more about computers. The following is a list of Help Line subjects. The list is organized by the topic that each volunteer is willing to help you with. Please help us to keep this list current. Call (714) 779-1936 or e-mai l Ted Littman at [helpline@noccc.org](mailto:helpline@noccc.org) with additions, deletions, or corrections. *Note that the names of our volunteers are only available in print versions of the Bytes.*

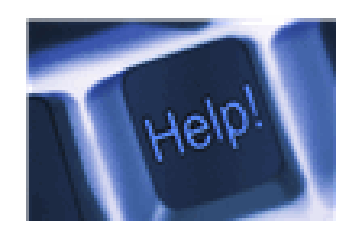

Apple II AutoCAD  $C/C++$ CPU Aided Investing Computer Boards Computer Security Corel Draw Corel Draw Desktop Publishing Digital Photography Excel GPS Navigation Linux Lotus 1-2-3 Macintosh Memory/Interrupts Microsoft Office Neural Networks OS/2 PC Hardware PCs for Beginners Pinnacle Studio Photoediting Photoediting & shop Photoshop PowerPoint 2003 Programming QuickBooks - all ver. Qbooks 5 & Quicken Tcl/Tk & UNIX Vista Windows 9X & XP **Wireless** Word 2003 **WordPerfect** 

## <span id="page-6-0"></span>**President's Message**

#### *By Herbert Wong, Jr., NOCCC President*

I hope everyone had very nice **Thanksgiving**. We have a lot to be grateful for. We have enough abundance that we have spare time for an expensive hobby

such as our computers. And, as I write this, it is **Veterans Day** (note that there is no apostrophe). We should all be thankful for the sacrifices made by our heroes, all veterans and future veterans. For it is they who make it possible to have our abundance and our spare time for our hobby. I think of you every day.

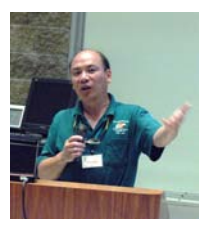

The November 4, 2007 presentation by **D-Link**'s Les Goldberg (Media Relations Manager) and Mike South covered a wide range of (mainly) wireless networking products. Of course, most of the products were 802.11 a/b/g/n related.

The most interesting product was the **D-Link MediaLounge™ DSM-320 Wireless Media Player** that transmits via 10/100 Ethernet cable (preferred), or wireless 802.11g, digital content from your PC or a NAS (network attached storage) device to your home entertainment system in another room.

Most installers try to run, for excessive distances, one thick video cable and two audio cables from the PC to the home entertainment system. The DSM-320 only requires a single run of Ethernet cable (or possibly, a wireless connection). The DSM-320 streams audio (WAV, AIFF, WMA, OGG), images (JPEG, JPEG2000, BMP, TIFF, GIF, PNG), video (MPEG-1, MPEG-2, MPEG-4, XviD, AVI (MPEG-4 layer only), SSF) and NeroDigital format.

At the October 8, 2007 NOCCC Board Meeting, Ted Littman made a motion that was approved. It essentially said that, in lieu of a cash payment (for eWaste recycling by Omni Technics), NOCCC would receive a refurbished computer (no monitor, no keyboard, and no mouse) for the December meeting's general raffle. This was published in the Board Meeting Minutes and I announced this at the November 4, 2007 meeting. The purpose of opting for a computer for the raffle was to promote the raffle and to engender good will with loyal raffle buyers at a small price.

At the November 5, 2007 NOCCC Board Meeting, Jim Sanders made a motion that was barely passed. It essentially said that the refurbished computer would be placed in a separate auction with an opening bid of \$100 (cash, check, or credit card) at the December meeting. I hope the auction winner will be very happy about this turn of events. However, I suspect that most people will find that this auction will delay the start of the presentation. Time is lost and good will is lost.

I now have to apologize to everyone for the confusion about the disposition of the computer. It will be in an auction at the 2:00 p.m. General Meeting. Since there is no record of the votes made on the motion, I will apologize for the bad judgment made by the motion.

I originally chose not to detail this series of motions, but it appears as though the November 5, 2007 minutes do not include any of the series of motions that were made that day. I do not fault the person that succumbed to my request to take the minutes. However, it shows that a permanent secretary is needed as described in NOCCC's bylaws.

More importantly, it shows that NOCCC needs a huge influx of new ideas and new people to volunteer for officer and director positions. We need people who understand that the organization should never sacrifice good will for the unlikely potential of gaining a few dollars more.

It is the end of the year and I realized that we need a relevant topic. A lot of people will be buying new computers for the holidays. The price of computers has dropped as impressively as the price of fruits and vegetables has soared. Good configurations of computer hardware can be purchased for well under a thousand dollars.

Unfortunately, the price of software has not changed a bit. Consider the price of Microsoft Office Professional 2007 Full Version at \$500 list and the upgrade at \$300 list. Before you buy your next computer, you could have paid \$800 for a little bit of word processing and spreadsheet usage. That's way more than what the entire computer, monitor, keyboard, mouse, speakers, and Windows Vista cost!

The solution is to try OpenOffice.org 2.3. This is a full office suite with word processor, spreadsheet, database, slide show presentation, drawing, and mathematical editor. It is powerful enough for most people and it is fully filecompatible with Microsoft Word, Excel, PowerPoint, and Access files.

I have written an article in this month's Orange Bytes called **OpenOffice.org – How Suite It Is (An Introduction).** Read it to find out what OpenOffice.org contains.

The best part is the cost. There isn't any. It's free. It's priceless.

The General Meeting for Sunday, December 2, 2007 will be an overview of OpenOffice.org 2.3.

### **NOCCC Orange Bytes**

**The newsletter of the NOCCC, the Orange**  Bytes, is available in PDF format **www.noccc.org/bytes. Old issues from the past few years are there. NOCCC members are given access to the latest issue before the printed copy is available.** 

### Computer Talk

### **Ted's Stuff**

#### <span id="page-7-0"></span>*By Ted Littman, NOCCC Reviews Editor*

 In this column, I share with my fellow NOCCC members and other readers, links to interesting and useful web sites as well tips and ideas on computing that I come across. If you would like to include your gems or make comments, please e-

mail them to me at [tedsstuff@roadrunner.com](mailto:tedsstuff@roadrunner.com) for publication in this column, with appropriate attribution of course. If you are a regular reader, note that the column uses a different format with items grouped by source rather than content. If you prefer grouping by content, let me know.

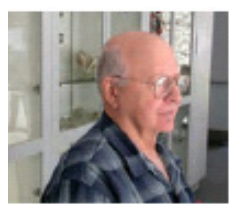

#### **HP Online**

**Free Classes** 

• Telling a story with photos:

[http://h30240.www3.hp.com/courses/overview.jsp?courseId=1](http://h30240.www3.hp.com/courses/overview.jsp?courseId=17835&userId=1384829&mailingId=3112439) [7835&userId=1384829&mailingId=3112439](http://h30240.www3.hp.com/courses/overview.jsp?courseId=17835&userId=1384829&mailingId=3112439)

- Professional digital photography made simple:
- [http://h30240.www3.hp.com/courses/overview.jsp?courseI](http://h30240.www3.hp.com/courses/overview.jsp?courseId=1005&userId=1384829&mailingId=3112439) [d=1005&userId=1384829&mailingId=3112439](http://h30240.www3.hp.com/courses/overview.jsp?courseId=1005&userId=1384829&mailingId=3112439)
- Lighting basics for better photos

Find some useful advice on using flash or natural light at [www.hp.com/united-](http://www.hp.com/united-states/consumer/digital_photography/take_better_photos/tips/light.html?jumpid=ex_R602_info/hho-ng-1300-seeTheLight)

[states/consumer/digital\\_photography/take\\_better\\_photos/tips/l](http://www.hp.com/united-states/consumer/digital_photography/take_better_photos/tips/light.html?jumpid=ex_R602_info/hho-ng-1300-seeTheLight) [ight.html?jumpid=ex\\_R602\\_info/hho-ng-1300-seeTheLight](http://www.hp.com/united-states/consumer/digital_photography/take_better_photos/tips/light.html?jumpid=ex_R602_info/hho-ng-1300-seeTheLight)

• Introduction to Microsoft® Excel 2007: [http://h30240.www3.hp.com/courses/overview.jsp?courseId=3](http://h30240.www3.hp.com/courses/overview.jsp?courseId=36136&userId=1384829&mailingId=3112439) [6136&userId=1384829&mailingId=3112439](http://h30240.www3.hp.com/courses/overview.jsp?courseId=36136&userId=1384829&mailingId=3112439)

#### **PC Magazine**

#### **Buying Guide: Digital Imaging**

• Top Gear for Photo Enthusiasts Cameras, digital editing software, & digital painting at [www.pcmag.com/article2/0,2704,2208977,00.asp](http://www.pcmag.com/article2/0,2704,2208977,00.asp) 

• Buying Guide: Simple Photo Editors [www.pcmag.com/article2/0,2704,2164023,00.asp](http://www.pcmag.com/article2/0,2704,2164023,00.asp) 

• The Kiosk Experience at Home Buying a photoprinter: useful advice [www.pcmag.com/article2/0,2704,2198307,00.asp](http://www.pcmag.com/article2/0,2704,2198307,00.asp) 

#### **Digital imaging software**

• Reviews, ratings, & prices [www.pcmag.com/category2/0,1874,4440,00.asp](http://www.pcmag.com/category2/0,1874,4440,00.asp) 

#### **Portable GPS**

• The devices and what they offer: [www.pcmag.com/article2/0,1895,2179647,00.asp](http://www.pcmag.com/article2/0,1895,2179647,00.asp) • How to buy

[www.pcmag.com/article2/0,1895,2141510,00.asp](http://www.pcmag.com/article2/0,1895,2141510,00.asp)

• Cheap GPS Cell Phones [www.pcmag.com/article2/0,1759,2168366,00.asp](http://www.pcmag.com/article2/0,1759,2168366,00.asp)

#### **Microsoft**

#### **Quickly Resize Your Digital Photos for E-mailing**

[www.microsoft.com/windowsxp/using/digitalphotography/sha](http://www.microsoft.com/windowsxp/using/digitalphotography/shareit/instant.mspx) [reit/instant.mspx](http://www.microsoft.com/windowsxp/using/digitalphotography/shareit/instant.mspx)

#### **50 Ways to Make Windows Vista Faster**

Tips, tweaks and techniques for speeding up your Windows Vista-powered PC.

[www.windowsvistamagazine.com/UK/435274176974682586](http://www.windowsvistamagazine.com/UK/4352741769746825868/50-ways-to-speed-up-your-pc-part-1.html) [8/50-ways-to-speed-up-your-pc-part-1.html](http://www.windowsvistamagazine.com/UK/4352741769746825868/50-ways-to-speed-up-your-pc-part-1.html)

#### **Windows Vista Magazine.com**

This is a new web site for anyone interested in using Vista: www.windowsvistamagazine.com/US/

#### **Windows Secrets Newsletter**

**Free Software Finds Your Security Flaws** 

Scott Dunn tested each of the following products:

- Microsoft Baseline Security Analyzer
- Belarc Advisor
- Securable
- AOL Active Security Monitor
- xp-AntiSpy

Get the full story at<http://windowssecrets.com/comp/071101>

#### **Bob Rankin's Tourbus Newsletter**

#### **Job Search Online**

Looking for a job or a better one? Check out this article to help you in your search: [http://askbobrankin.com/job\\_search\\_online.html](http://askbobrankin.com/job_search_online.html)

#### **Clean Your Hard Drive**

If you are running low on disk space or planning to dump your old PC, read what to do at [http://askbobrankin.com/clean\\_hard\\_drive.html](http://askbobrankin.com/clean_hard_drive.html)

#### **Creative News Weekly**

#### **Scaling Images for Free**

Go to a Web site called rsizer [\(http://rsizr.com/\)](http://rsizr.com/) where you can, for free, scale images in a way that blows away the current Photoshop, CS3. Also, there are some useful links to other free image-editing sites.

#### **Cleaning Your Camera**

Dust on your sensor can ruin a good picture, or at the least can mean tedious fiddling around in Photoshop. Here's how to take matters into your own hands:

[www.creativepro.com/story/feature/25884.html?cprose=daily](http://www.creativepro.com/story/feature/25884.html?cprose=daily)

**That's it for now. Happy computing to you all and, hopefully, see you next month.** 

## <span id="page-8-1"></span>**OpenOffice.org – How Suite It Is (An Introduction)**

#### *By Herbert Wong, Jr., NOCCC*

<span id="page-8-0"></span>You need new software for your new computer. The list price for a full version of Microsoft Office Professional 2007 is \$500 and an upgrade in a couple of years will cost another \$300. That \$800 DVD is \$200 more than what you paid for your entire computer, monitor, keyboard, mouse, speakers, and Windows Vista!

There has to be a better way! There is, it's called OpenOffice.org 2, and it is free because it's open source (based on Sun Microsystems StarOffice). OpenOffice.org (currently version 2.3) components are Writer, Calc, Base, Draw, Impress, and Math.

It is available in versions for all of the major operating systems such as Windows, Macintosh, Linux, Unix, etc. There are many native language versions (including Albanian, Afrikaans, Arabic, Armenian, Azeri, Basque, Bengali, Bosnian, Breton, Bulgarian, Burmese, Catalan, Chinese, Czech, Croatian, Danish, Dutch, Dzongkha, etc.) as well.

OpenOffice.org uses the new international standard for documents, OpenDocument format (based on XML). This allows any OpenDocument compliant software to edit your files. You can, also, directly save documents as PDF (Portable Document Format) files with the built-in converter.

#### **Writer**

Writer is a full featured word processor. You can create

anything from simple notes to complex documents with table of contents, indexes, diagrams, mathematical formulas, text frames, linking, bibliographical references, tables, illustrations, etc.

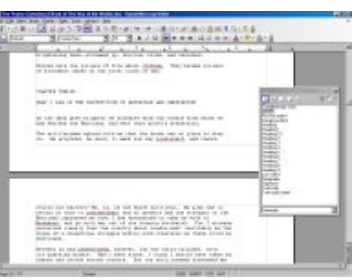

The answer to your first

question is yes. OpenOffice.org Writer can read Microsoft Word documents and save documents in Microsoft Word format to exchange with lemmings. Documents can be directly connected to email software or exported as HTML for web pages.

Wizards simplify creation of a Letter, Fax, Agenda, Presentation, Web Page, Document Converter, Euro Converter, Address Data Source, etc. AutoComplete suggests words (at least ten letters long) as you type.

There are even simple tools to help your adjustment to OpenOffice.org. "What's This?" is an optional toolbar icon (an arrow pointing to a question mark) that will provide extended help-boxes when moving the mouse-cursor over the toolbar icons. This allows standard short toolbar icon labels

(ex. - "gallery") to be the default and extended help (ex. - "Opens the Gallery, where you can select graphics and sounds to insert into your document") can easily be obtained when needed. Another option is to turn on the extended helpbubbles as the default.

#### **Calc**

Calc is an easy to use all-purpose spreadsheet. You can create anything from simple tables to complex spreadsheets suitable for professional data miners or number crunchers.

Wizards and templates simplify creation of advanced functions. Scenario

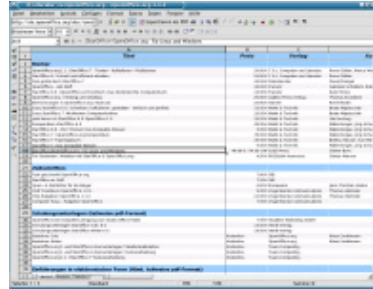

Manager automates "what if" analysis. Design-Themes and Styles-And-Formatting improve the appearance of cells.

The answer to your first question is yes. OpenOffice.org Calc can read Microsoft Excel documents and save documents in Microsoft Excel format to exchange with lemmings.

#### **Base**

Base is a new addition to the OpenOffice.org 2 suite. It is a database that allows you to use your own database or Base's HSQL database engine (storing data in XML files) to create and modify tables, forms, queries, and reports.

Wizards (ex. - Report and Form Wizards), Design Views, and SQL Views simplify the creation and manipulation of databases.

"For more advanced requirements, BASE supports many popular databases database natively (Adabas D, ADO, Microsoft Access, MySQL), or any database through industrystandard ODBC and JDBC drivers. It also supports any LDAP compliant address book, as well as common formats such as Microsoft Outlook, Microsoft Windows, and Mozilla."

#### **Draw**

Draw is a versatile application that creates graphics and diagrams. Draw supports various functions for texture, perspective, transparency, lighting effects, 3D object creation, etc.

You can easily create flowcharts, organizational charts, network diagrams, and the like with Smart Connectors.

All common graphics formats (ex. - BMP, GIF, JPEG, PNG, TIFF, and WMF) can be imported. Draw files can be used to create .SWF (Flash) files with the built-in converter.

#### **Impress**

Impress is a slide-show presentation program (like Microsoft PowerPoint). Animated slides, 2D/3D fonts, diagramming tools, etc. help create interesting presentations.

The answer to your first question is yes. OpenOffice.org Impress can read Microsoft PowerPoint files and save documents in Microsoft PowerPoint format to exchange with

<span id="page-9-0"></span>lemmings. Impress files can be used to create .SWF (Flash) files with the built-in converter.

#### **Math**

Math is an equation editor that allows complex formulas to be embedded as objects in Writer, Calc, and Impress.

#### **Conclusion**

As you can see, OpenOffice.org 2 is a full set of office productivity applications. No, it is not Microsoft Word, WordStar, NotePad, Corel WordPerfect, or any other program that you have every used. It is a powerful, useful, and continuously evolving tool that is suitable for nearly everyone.

OpenOffice.org 2 is free to try, free to own, and free to upgrade. Save your \$800 to buy your entire next computer and to give a donation to the OpenOffice.org Project as well! If I could only remember that URL...

## **Security Tidbits**

#### *By Dave Keays, NOCCC SIG Leader*

#### **More Mozilla Protocol Handler Woes**

Two new vulnerabilities for Firefox surfaced recently (on Nov. 9th). Like the vulnerability a few months ago, they involve the protocol handlers at the beginning of a URL/URI (http: or https: for a web page). But, unlike the previous problems, Mozilla can't lay the blame on Microsoft's shoulders and this time it is the only browser to have this problem. This time a site that starts with "jar:" or "data:" is the problem.

Some security experts are really getting tired of Mozilla's security issues. Not only have there been several in the last few months, but this is one that was known at Mozilla for over a year. One of the reasons for going to Mozilla/Firefox was that there were fewer security issues than IE and Mozilla responded to them quicker than Microsoft did. Both of those reasons have recently been shattered and Opera is becoming more appealing every day. The jar: problem was pointed-out to Mozilla developers in February and they knew about the data: problem back in 2005.

#### Exploit Requirements:

- 1) A ZIP-like file is uploaded onto a server.
- 2) A JAR: URL linked to the ZIP-like file exists.
- 3) Someone clicks the above URL.
- 4) The redirect is used with a "refresh" header, not a "location" header.

#### How to Protect Yourself:

- 1) Use a proxy or an application firewall and filter any references to a jar: URL.
- 2) Use the NoScript extension, version 1.1.7.8 and later.  $(options > advanced > JAR).$
- 3) Always log out of any important site.
- 4) Update to Firefox 2.0.0.10, due out next month.

How Enterprise Networks and Web Servers Can Protect Themselves:

- 1) Block jar: URIs at the proxy or firewall.
- 2) Block URLs containing references to the jar protocol by means of a reverse proxy.
- 3) Filter MIME types so the content actually transmitted can be more easily detected.

This is just a summary of my latest blog posting at OCSECSIG.BLOGSPOT.COM.

#### **What is the RBN?**

A group called the RBN or Russian Business Network has been getting publicity recently. Not only are people calling them bad names but they posted a list of the 20 worst fake anti-spyware sites around. First of all, the RBN should not be trusted. If you want a list of fake anti-spyware programs, this is a good site: http://www.spywarewarrior.com/rogue anti[spyware.htm](http://www.spywarewarrior.com/rogue_anti-spyware.htm).

I looked into their list and, sure enough, there was one item that was a real anti-spyware. Everything else seems to be correct. But, I couldn't help but wonder if that was an oversight on their part or if they were trying to hide something. Considering their reputation, I'll go for the latter. It might not be part of a con-game, but I'll take my chances. Here is what a couple of sites say about them:

#### **wired.com**

"The Russian Business Network is a secretive Russian web hosting provider that Western security firms say plays host to some of the worst scams on the Internet. RBN tells THREAT LEVEL via email that those accusations are similar to Bush administration exaggerations about Iraq's non-existent weapons of mass destruction that RBN says was cover for earning 'petrodollars."

#### **Spamhaus**

Register of Known Spam Operations (ROKSO). Among the world's worst spammer, child-pornography, malware, phishing and cybercrime hosting networks. Provides "bulletproof hosting," but is probably involved in the crime too.

#### **What is a CAPTCHA?**

Captcha stands for "Completely Automated Public Turing test to tell Computers and Humans Apart." It is an attempt to stop bots that leave spam and spyware by trying to "tell computers and humans apart."

It gives an image of a series of letters with a bunch of confusing elements in the background. It is supposed to be completely unreadable. The idea being that only a human can figure it out.

Now there is a new twist. There is a program that collects the answers to Yahoo's Captchas by asking people to keep solving the Captcha. It then records the answers on a remote server. Many believe it is collecting information to create accounts that can be used to send spam or spyware. People are willing to answer because they are rewarded with the next stage in a strip-tease (answer this to see more skin!).

#### <span id="page-10-0"></span>**Names**

Trend Micro: TROJ\_CAPTCHAR.A Panda: Trj/RompeCaptchas.A

#### **References**

[http://blog.trendmicro.com/captcha-wish-your-girlfriend-was](http://blog.trendmicro.com/captcha-wish-your-girlfriend-was-hot-like-me/)[hot-like-me/](http://blog.trendmicro.com/captcha-wish-your-girlfriend-was-hot-like-me/).

[http://pandalabs.pandasecurity.com/archive/A-new-way-of](http://pandalabs.pandasecurity.com/archive/A-new-way-of-social-engineering.aspx)[social-engineering.aspx.](http://pandalabs.pandasecurity.com/archive/A-new-way-of-social-engineering.aspx)

#### **Interpreting a Honeypot Report**

#### <http://www.honeynet.org/papers/kye.html>

Honeypot.org has been trying to learn more about computer security and active exploits for years. Recently they had a browser in a Virtual Machine visit 300,000 URLs and record what happened.

A Honeypot is a network that pretends to be vulnerable and collects data about what is being done maliciously. This is done to see what exploits are being used today and what kind of defenses are effective. First, they scanned with IE6 SP2. Then they surfed the "most malicious" of the URLs (about 30,000) with Firefox 1.5 and Opera 8.0. But, neither Firefox nor Opera were ever infected. They attributed Firefox's exploit resistance to its built-in patching mechanism which makes it harder to exploit (shorter vulnerability window), and therefore also a less popular target.

They also used black lists from MVPS.ORG and STOPBADWARE.ORG to see if they made a difference. A black list is a list of bad web-sites and they are used by many anti-spyware programs to alert you when you visit a site known to host malware. For years black lists have been scorned as ineffective since there were so many and they changed so rapidly. What this study found was that they did work. While the lists only identified about 12% of the sites as malicious, the majority of them called another site to download the actual malware. Most of those sites were on the lists. Most infections came from:

- 1) Adult sites (0.57%)
- 2) Links in spam (0.16%)
- 3) Warez sites
- 4) Typos (e.g. googel.com instead of google.com)
- 5) News sites
- 6) User-content sites (blogs,...)
- 7) Music sharing

The two most malicious sites were a fan site for the musician Keith Jarrett (www.Keithjarrett.com) and a social network (www.anyboard.com) because of the actions of a poster.

## **Do Your Drivers Need Updating?**

#### *By Bill Allen, NOCCC*

Have you installed new programs or peripherals recently? Seeing strange actions by your printer or display screen? Multimedia acting weird? You may need to update your computer drivers. Drivers are the software programs that interface peripherals with your operating system, including even certain "peripherals" located on your motherboard. While Windows includes drivers for most peripherals, they may not be the most current ones you need. That, plus degradation of your drivers during computer use, means you may need new drivers. For example, using the free scan provided by driveragent.com I counted over fifty drivers on my PC, ten of which needed critical updating.

There are a number of free driver scans on the Internet at such sites as [www.driveragent.com](http://www.driveragent.com/) mentioned above, driverguide.com, and at Driver Headquarters [\(www.drivershq.com](http://www.drivershq.com/) ) specifically for upgrading from Windows XP to Windows Vista. Interestingly, three other driver websites each sent me to driveragent.com for scanning and repairing my PC. It's not hard to see why – the **Touchstone Software Corporation** product at driveragent.com is simple, quick, and easy to understand. I decided to spring for the subscription fee (\$30 for a one-year membership) to clean up my PC.

It was a simple four step process: (1) run the scan to identify the deficient drivers shown with big red "X"s. (I had about ten, including four for USB alone.); (2) the driver tabulation shows not only the state of each driver, but also any ready uploads, if available, as little floppy disk icons; (3) just click the floppy icon and download the file which will be in either ".exe" or ".zip" format; (4) finally, install each file just as you do any application program. It took me less than a half an hour to download and install the drivers I needed. Once that was completed I ran the scan step again to verify I had updated all the drivers possible. It showed no red "X"s this time.

For more information on driver updating from people who know more about the subject than I do, try: [http://www.cyberwalker.net/article/449.](http://www.cyberwalker.net/article/449) I learned I not only needed updated drivers, but I also needed guidance in which ones I should replace, where the drivers are made available (hopefully for free), and how to install them. Driveragent.com made the job simple, easy and quick. You will find keeping your drivers up to date, while important, can be relatively easy to do.

This article was produced with a PC having a 2.4 GHz CPU, 1 GB RAM, a 120 GB HD, a broadband cable Internet connection and a Brother HL-5240 laser printer.

### Review Editor's Corner

### <span id="page-11-0"></span>**Products Available For Review**

We have obtained a number of products from vendors for

review by qualified NOCCC members. If you are interested in doing a review (which will be published in the Orange Bytes), please call or send an e-mail to me and provide your membership number, phone number, and e-mail address; or pick up the product at the next NOCCC meeting. If you would like me to request a specific

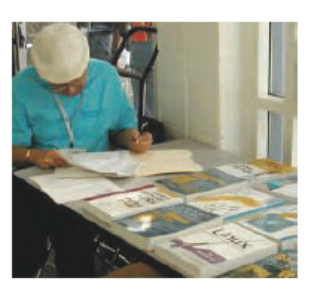

product for you to review, let me know.

#### **Remember, YOU GET TO KEEP THE SOFTWARE OR BOOK!**

Ted Littman, NOCCC Reviews Editor, (714) 779-1936, [reviews@noccc.org](mailto:reviews@noccc.org).

## **Boxed Programs and CDs**

**Norton AntiVirus 2008** – The latest version of just plain old NAV from Symantec to protect your PC against viruses, worms, spyware, and virus-infected emails. MSRP=\$40.

### **Books**

**Microsoft Office Visio 2007 –** This new book by Steven Holzner from Que is a comprehensive reference manual for the premier drawing program. MSRP=\$45.

**Adobe Photoshop CS3 one-on-one** – Authored by Photoshop master, Deke McClelland, this new book+DVD has 12 selfpaced tutorials using real-world projects with 850 full-color photos to help you master the essential & advanced capabilities of Photoshop CS3. From O'Reilly, the MSRP=\$50.

**Real World Adobe Illustrator CS3** – To help you navigate through all of the features in the new Illustrator, this book by one of the graphics industry's experts, Mordy Golding, gives you practical insights on creating type, symbols, graphs, color effects and Web graphics. It is packed with tips, sidebars, expert commentary, and numerous illustrations. From Peachpit Press, the MSRP=\$45.

**Microsoft Windows Vista Configuring** – Anew book from Que that gives you the complete certification solution for Exam MCTS 70-620. Written by Don Polton, it includes a CD. MSRP=\$60.

**Windows Vista for Starters: The Missing Manual** – This new book by David Pogue from O'Reilly is a great way for beginners to learn the basics of Microsoft's new operating system. MSRP=\$20.

**Windows Vista in a Nutshell** – Well-known author Preston Gralla wrote this new 700-plus-page desktop quick-reference book covering every important setting and feature in Vista. MSRP=\$35.

**Access 2007 for Starters: The Missing Manual** – Matthew MacDonald's new book from O'Reilly is for the beginner using Microsoft's latest database. MSRP=\$20.

**Access 2007: The Missing Manual** – Matthew MacDonald also wrote this new 730-page book that offers complete coverage of the latest version of Microsoft's database. Also from O'Reilly. MSRP=\$35.

**Excel 2007: The Missing Manual** – This new 830-page book also is by Matthew MacDonald from O'Reilly Publishing and covers the highly rated spreadsheet part of the Microsoft Office 2007 suite. MSRP=\$40.

**PowerPoint 2007 for Starters: The Missing Manual** – A good book for beginners by E.A. Vander Veer from O'Reilly with step-by-step instruction and lots of illustrations to help learn the use of this new presentations software from Microsoft. MSRP=\$20

**PowerPoint 2007: The Missing Manual** – This new book also by E.A. Vander Veer in the O'Reilly "Missing Manual" series offers complete coverage of PowerPoint's new look and dramatically new way of doing things in preparing presentations. MSRP=\$30.

**The Apache Modules Book** – A new book by Nick Kew from Prentice Hall begins with detailed, accessible introductions to Apache's architecture and API, then illuminates all the techniques you'll need, from request processing through code security. MSRP=\$50.

**Understanding AJAX** – If you are already an experienced Web developer, this book by Joshua Eichorn, senior architect for Uversa, will show you exactly how to create rich, useable, Internet applications using AJAX. MSRP=\$40.

**AJAX Construction Kit** – New Book/DVD from Prentice Hall on building plug-and-play applications, MSRP=\$40.

**Enterprise AJAX** – New book from Prentice Hall on strategies for building high-performance web applications, MSRP=\$40.

**Virtual Honeypots** – Security experts Niels Provos and Thorsten Holz cover a large breath of cutting-edge topics from low-interaction Honeypots to Botnets and malware in this new book from Addison-Wesley. MSRP=\$50.

**Software Security** – This book/CD, authored by Gary McGraw, a leading authority in the field, teaches you how to put software security into practice. MSRP=\$50.

**Secure Programming with Static Analysis** – This new book/CD by Brian Chess & Jacob West from Addison-Wesley is for everyone concerned with building more secure software. MSRP=\$50.

<span id="page-12-0"></span>**End-to-End Network Security: Defense-in-Depth** – A new book from Cisco Press by Omar Santos describes the best pactices for assessing & improving network defenses and responding to security incidents. MSRP=\$55.

**Fuzzing** – Brute Force Vulnerability Discovery – This new book from Addison-Wesley helps you to master today's most powerful techniques for revealing software security flaws. MSRP=\$55.

**RailsSpace** – A new book from Addison-Wesley on building a social networking website with Ruby on Rails, MSRP=\$45.

**Securing VoIP Networks – Threats, Vulnerabilities, & Countermeasures** – Another new Addison-Wesley book; useful for anyone involved in these networks. MSRP=\$45.

**Exploiting Online Games – Cheating Massively Distributed Systems** – New from Addison-Wesley,MSRP=\$45.

**The Art of Software Security Assessment** – This A-W book is one of the most sophisticated and useful books ever written for software security auditing. MSRP=\$55.

**The Security Professional's Digest** – New from A-W.

**Wiley Guide to the Management of Projects** – This new series of 4 books provides timely, accessible, and relevant procedures and strategies to deliver projects on time and on budget. Each book lists for \$50.

- **Project, Program, and Portfolio Management**
- **Project Control**
- **Project Org. & Project Mgmt. Competencies**
- **Proj. Technol., Supply Chain, & Proc. Mgmt.**

## **Books In the Library Available for Sale**

**The Book Library program was terminated last month due to a lack of interest and many of the books sold at the November meeting. At the December meeting, all remaining books will be available for sale at bargain-basement** 

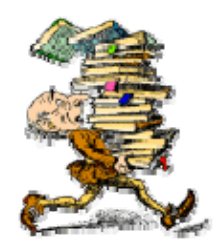

**prices! First come, first serve starting at 9 a.m. 20 books are available - here's a partial list:** 

**Advanced UNIX Programming, 2nd Ed.** – The classic guide to UNIX programming is authored by Marc Rochkind & published by Addison-Wesley. MSRP=\$45.

**Building Applications with the Linux Standard Base** – An initiative of the Free Standing Group, the LSB is a set of standards designed to increase compatibility among Linux distributions and enable applications to run on any LSBcompliant system. This book (plus CD) shows developers how to create, test, and certify software for LSB-2 compliance.  $MSRP = $45.$ 

#### **Real 802.11 Security, Wi-Fi Protected Access & 802.11i** –

An Addison-Wesley book by Jon Edney & William Arbaugh provides what you need to know on wireless LAN security. MSRP=\$45.

**The Linux Programmer's Toolbox** – A new book by John Fusco from Prentice Hall helps you tap into the vast collection of open source tools available for GNU/Linux distributions. The author systematically describes the most useful tools available using concise examples that you can easily modify to meet your needs. MSRP=\$40.

**Linux Administration Handbook, 2nd Edition** – This book is the definitive resource for Linux system administrators who must efficiently solve technical problems and maximize the reliability and performance of a production environment. MSRP=#50.

**SELinux by Example** – This book is the first complete, hands-on guide to using SELinux in production environments. It illuminates every facet of working with this operating system from its architecture and security model to its policy language. MSRP=\$45.

**UNIX to Linux Porting** – This new book is a definitive guide to porting applications from today's most widely used UNIX platforms to Linux. Published bt Prentice Hall, it has an MSRP=\$65.

#### **Red Hat Enterprise Linux 5 Administration Unleashed** – From Sams; MSRP=\$50.

**How to Break Web Software** – This book is a definitive guide to security testing any Web-based software and is authored by Mike Andrews & James Whittacker. The companion CD contains full source code for one testing tool you can modify & extend, free Web security testing tools, and more. MSRP=\$35.

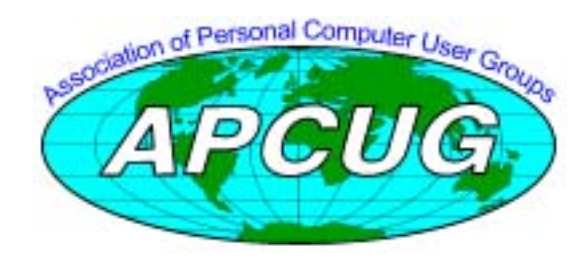

## **Preparing a Review Article for the Orange Bytes**

*by Ted Littman, NOCCC Reviews Editor* 

**Important!** There are two articles at the following link. One provides suggestions and guidelines for preparing a review article for the Orange Bytes. The second provides guidelines for submittal. Please read both. The link is [www.noccc.org/bytes/info/index.html](http://www.noccc.org/bytes/info/index.html) 

### Product Reviews

### <span id="page-13-0"></span>**Microsoft Word 2007**

#### *Review by Ted Littman, NOCCC*

The latest version of this popular word-processing program was issued in early 2007, about the same time that Microsoft released the Vista operating system. Although Word can be purchased as stand-alone software, it is highly promoted as part of an integrated Office suite that is offered in eight versions – Basic, Standard, Professional, Professional Plus, Small Business, Home & Student, Ultimate, and Enterprise. [\(http://office.microsoft.com/en-](http://office.microsoft.com/en-us/word/FX101635841033.aspx)

[us/word/FX101635841033.aspx\)](http://office.microsoft.com/en-us/word/FX101635841033.aspx). Word and Excel are common to all. Access, Outlook, PowerPoint, Publisher, and other programs can be had in different suites. Ultimate and Enterprise are the most all-inclusive combinations.

If you are new to computing, you may not know that **Word** is a "full-feature" word processor that is used to create professional-looking letters, reports, and other documents. In fact, we use Word to prepare this newsletter, although it is probably more efficient to use **Microsoft Publisher** or **Adobe InDesign** for such lengthy documents.

It should be noted also that Word is a humongous program requiring 1.5 GB of free hard disk space, a 500 MHz processor, at least 256 MB RAM (1 GB is needed to turn on grammar & contextual spelling), and a 1024 x 768 resolution monitor with Windows XP (SP2) or Vista OS. If you install the Office Pro suite, the space requirement demands 2 GB! Word has so much built-in capability that even the most prolific word-processing professional is unlikely to need or use it all.

If you have been using a previous version of Word, the basic question is what's new in 2007? Well, a big factor driving this upgrade has been the criticism that the software has been too vulnerable to hackers. So, Microsoft made major changes to its file format for improved security against

viruses. Now, when you save a regular Word file, it adds a fourletter extension (.docx) and has protection against malicious code/micros being added by a hacker. And, the addition of digital signatures to assure that documents are from a trusted source is said to be easier to do.

Word 2007 (as well as the other office programs) has a *new look*, called the *Ribbon* (see Microsoft screenshot to the right). The "old" counter-intuitive maze of menus, toolbars, buried dialog boxes, and illogically placed commands has been replaced by a hybrid of

**14 Orange Bytes**  task/function-oriented buttons, tools, and commands – big, visual, and labeled making it much easier to work with. Of course, it does occupy a lot more monitor space previous

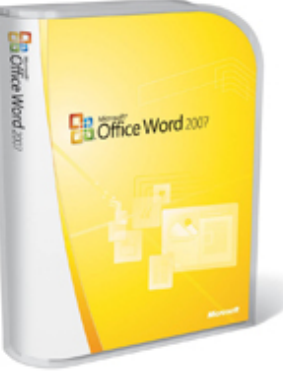

Word layouts. That may not be a problem if your desktop or laptop has a nice large screen!

If you are new to word processing, the changes will make you more productive. If you are a past user of Word, then it will take time and effort to unlearn past habits and become familiar with all the changes and relocated functions. In fact, reading a book on Word before using the program, which is what I did, could be quite helpful. I say this in spite of the fact that Word's electronic Help system is a bit overwhelming in avail-able material with articles, tutorials, online discussion groups, knowledge base, and much

more for the asking. But it may not be the best way t o learn to use the program.

demo can be found at [htt](http://office.microsoft.com/en-us/word/HA101656411033.aspx)p://office.microsoft.com/enus/ word/HA101656411033.aspx. Another nifty new feature is *Live Preview*. When you hover the mouse cursor over an available action (like formatting style, color, or layout), you actually see what the change will look like before committing to it! There also are lots of predesigned and formatted *Building Blocks*, that is, templates for headers, footers, tables of content, newsletters, letters, booklets, etc., etc. to make word processing easier and less time-consuming. In addition, there is a lot more in the way of clip art, charts, graphics, lines, shapes, and arrows available in the software and through online links. A Word 2007 product overview, features listing, and audio-visual

computer, but, I am gradually transitioning from the past to the future, as Microsoft says. I have Office 2007 Pro installed on my Dell Dimension 8400 desktop's Vista partition with 1 GB RAM. There were no problems on installation or subsequent use. I still use Office 2003 Pro, installed on the Windows XP partition of that

A final comment. As an "old dog," I resist software

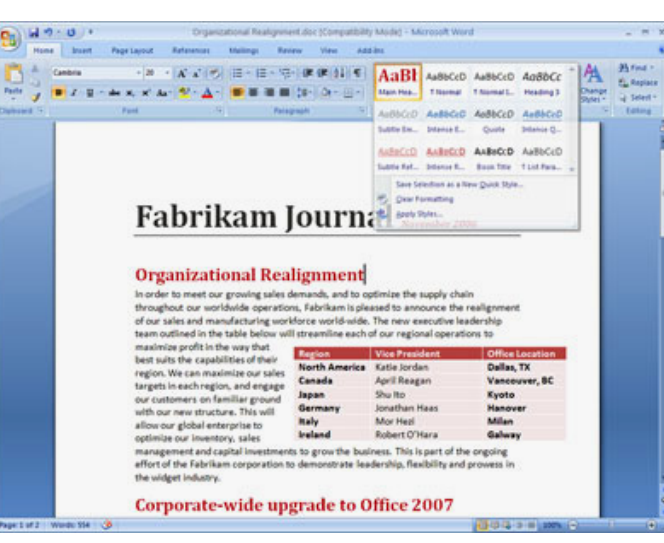

changes unless the purported improvements are significant enough to outweigh the time and effort involved in unlearning the old and learning the new. For me, Office 2007s improved hacker protection probably doesn't add much since I follow all the rules with regard to using a hardware firewall and security software for all of my PCs. Yeah, the new look is great and the more logical location of functions, etc. worthwhile. But they are insufficient vs. the

relearning effort. In fact, one of the things that I did was add to the customizable Quick Access Toolbar many of the

<span id="page-14-0"></span>functions that I regularly use. If I were new to wordprocessing, the 2007 version of Word would be great. However, I would not upgrade my 2003 Office suite if I had to purchase it at the available price; at least at this time. Amazon.com offers Microsoft Office 2007 Pro for \$390 (\$300 for an upgrade) and an upgrade to just Word 2007 for \$109. The software, as you might expect is widely availab le onlin e and at walk-in stores and discounted from list price.

## **Word 2007 The Missing Manual**

#### *Review by Ted Littman, NOCCC*

Publisher O'Reilly promotes this 502-page book as the manual that Microsoft "should have been in the box," since the pro-gram does not come with a printed manual. I don't know whether this claim is justified since every tech publisher (including Microsoft Press) has one or more books on the subject; but, I will say that it is a useful guide covering the major features of Word.

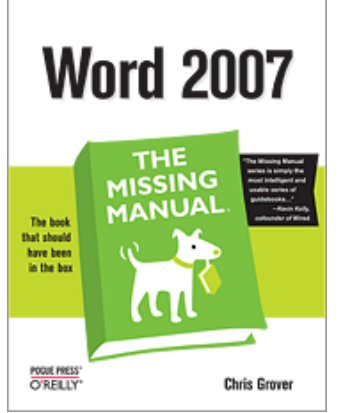

O'Reilly has published *"Missing Manual"* [books on most](http://www.oreilly.com/catalog/9780596527396/toc.html) maj or programs.

some of the subjects (like Borders) are too brief to be really hel pful. This Word book is authored by Chris Grover, a technical writer, copywriter, and publicist for over 25 years. It is designed to accommodate readers at every computerist level and is written in an easy-to-read style. Although I am not a novice, I read the book from beginning to end and then went back and reread parts of interest, especially subjects dealing with the new and revised features of Word 2007. While the book is recommendable, I have several issues to raise. For one, some of the graphics are too small or have inadequate contrast, especially the black-and-white screen shots. And

is a lot like attending an adult ed. class, which I used to do quite regularly when I decided to learn about computing. The book uses several techniques for highlighting material. **Sidebars** are designated as *Up to Speed* for information most useful to newbies and *Power Users' Clinic* for advanced PC folks. In addition, there are **Tips, Notes, & Warnings** where special emphasis is useful. Notably, the book provides lots of examples and step-by-step instructions that I found most useful. When we started using Word in mid-2007 to assemble the Orange Bytes, there were a number of formatting functions required that I hadn't used before and the book helped me expand my word-processing skills. Reading this type of book

There are four sections that are subdivided into 4 -7 chapters:

- Word Basics for Simple Documents A primer covering everything from opening Word to creating a document to printing it.
- Creating Longer & More Complex Documents Working with outlines and longer documents; using tables, adding graphics & sound; mail merger & mass mailing
- Sharing Documents & Collaborating with Others Using Word to create Web pages & Blogs; creating forms; collaborating & reviewing
- Customizing Word with Macros & Other Tools Personalizing your workplace; using & creating mac-ros, themes, and templates

A single Appendix addresses the built-in help files and resources available on the Internet. Additional O'Reilly help is available via downloadable practice files, corrections, and book updates. I did not find any corrections or updates as of this writing, but I did upload several minor corrections.

The book has a list price of \$30 and is available from the publisher at a user group discount of 35% (with free shipping) as well as from the usual online sources. It was initially printed in Dec. 2006, just prior to the official release of the software.

# **Word Tips**

- There rarely is only one way to perform an action in Word. Try several to determine which ones suit your style. And don't overlook the options available using the right mouse button. If you are a speed typist, and can memorize the many keyboard shortcuts, this could be your most productive technique.
- If you frequently work with a template or other document as a starting point, consider placing a short-cut icon on your desktop or in the Quick Launch Toolbar at the bottom of your screen. It will speed opening the program and accessing your file.
- Unless you have an artistic bent or have professional training, and like to create from scratch, investigate the use of the many free templates and building blocks available that you can personalize for your project whether it be a business letter, family news-letter, booklet, report, advertisement, announcement, or other document.
- If you frequently work with long documents, check out the available views besides the default Print Lay-out, particularly the Outline and Draft views. It can make editing your work a lot easier.
- Take advantage of the built-in spell-checker and grammarchecker before distributing your master-piece. I find it troubling when I read a review where the author has ignored spelling and typographical mistakes as well as common writing practices.
- Spend some time upfront learning about the program's features and the functions that you are most likely to use on a regular basis. Read a Word book or use its Help resources, or both. It will make you more productive and save a lot of time and frustration in the long run, or at least until the next version of the software is released.

## <span id="page-15-0"></span>**The Official Ubuntu Book, 2nd Ed.**

#### *Review by Jim Sanders, NOCCC*

When I first noticed *The Official Ubuntu Book, Second Edition*, I was reminded that I had not looked at **Linux** in over a year, and that I had seen considerable buzz about **Ubuntu**. Of necessity, one of the goals of the Linux community has been to be as Microsoft Windows-like as possible. That necessity primarily applies to end users but that is where the real growth of the operating

system must be.

Although most users purchase computers with Windows preinstalled, quite a few still must reinstall Windows after a major crash. The relative ease with which that can be done, coupled with the no-brainer automatic installation of new software programs, auto-updates, etc., have made most users comfortable with Windows,

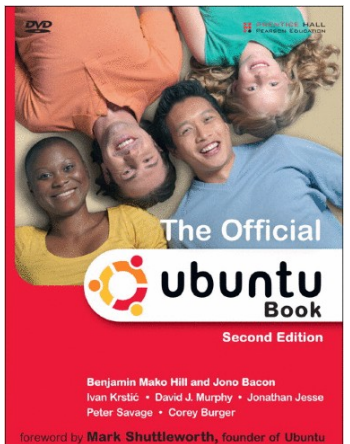

if not happy. When the Linux operating system was mentioned, the talk often included geek terms that frightened the listener. Most were not sure what it meant to have to compile a program before you install it, but they were positive that it was far more complex than they were capable of dealing with. I think it is fair to say, that for  $\frac{3}{4}$  of most home computer users today, that is no longer a problem.

It was my intent to read this book from page one to the end and I did that through chapter six. The rest is mostly optional reading, though I did skim it. Chapter one starts off with an introduction to Ubuntu. It outlines the history and goals of the Ubuntu organization and explains what they stand for. I think that can be summed up by saying that their goal is to make available to computer users a free, robust Operating System and suite of applications that compete head-to-head with Windows in all aspects of its operation.

Chapter two deals with installing Ubuntu from the included DVD. Installing it as a dual-boot OS and retaining MS Windows on the hard disk is a common method of installation. I chose to attach a blank hard disk to my Shuttle computer and install a clean edition of Ubuntu. Following the directions, I first let the machine boot from the DVD and run Ubuntu from the DVD using only the memory in the computer. This mode allows you to try Ubuntu without ever writing a single byte to your Windows hard disk. I then told it to go ahead and install Ubuntu on the blank hard disk. It did this with fewer questions than Windows asks, in less time, with only one restart, and included a slew of applications already installed and ready to run that fill the needs of most users.

Chapter three deals with the basics of how to use a great number of these preinstalled applications. Foremost among them, is **Open Office**, which, in almost every way, is the equal to the high end version of Microsoft Office, is file compatible, and **Free**. Firefox is the installed default Internet browser. If you have often wished you could afford Adobe Photoshop, the free Linux GIMP program comes within a few percentage points of being its equal, again, legally, for Free. One of the things that surprised and impressed me was the scanner application. I have an Epson 1650 scanner attached to the Shuttle computer. When I opened the scanner application, it already knew how to talk to the Epson scanner without my having to install a driver. It appears that if your computer is relatively new, but not too new, Ubuntu will already know how to talk to your hardware.

The Spider card game, my favorite, was not on the default list of installed games. Chapter four explained how I could use the Add/Remove Applications function, to go to the Internet, search for Spider, and download and install the game. It was as complicated as opening the Add/Remove window from the menu, typing spider in the search window, clicking on the program name I wanted, and then clicking on yes to download and install the game. The same procedure works with literally thousands of other free applications.

Most of the remaining  $\frac{2}{3}$  of the book deals with the *Kubuntu*, and *Edubuntu* variants of Ubuntu, the server version, the troubleshooting chapter, and some of the more advanced aspects of the operating system. The bottom line, for \$35.00 MSRP, you get a book that will help the first time user of the Ubuntu version of Linux to install the operating system. Then get walked through the basics of using both the operating system and many of the installed, free, applications. If you were to add up the cost of the equivalent MS WinXP OS, Office, and other MS-compatible applications that reside on the included Ubuntu installation DVD, you're looking at well over a thousand dollars!

My recommendation: try it. The Ubuntu Graphical User Interface is enough like WinXP that most users should have little trouble learning the differences. You might find it a great alternative to shelling out a lot of money for new hardware and software for the privilege of running Vista and still have to learn about a lot of differences.

The Official Ubuntu Book, Second Edition by Benjamin Mako Hill and several others is published by Prentice Hall Pearson Education; \$34.99 US MSRP, 463 pages, ISBN-13: 978-0-13-235413-4. The web site for the book is <http://www.informit.com/store/product.aspx?isbn=0132354136>.

The official Ubuntu web site is [http:\\www.ubuntu.com.](www.ubuntu.com) Don't forget your user group discount if you order directly from the publisher – see our Membership Benefits page; you must register and sign in to obtain a 35% discount.

### <span id="page-16-0"></span>**D-Link Systems at November 2007 Main Meeting**

#### *By Ted Littman and Jim Sanders, NOCCC*

**Les Goldberg**, Media Relations Manager, and company technical expert **Mike Scott** (black top) gave a good presentation and answered questions about D-Link System's products. The meeting was well-attended and many questions were posed by our members on wireless usage and equipment.

D-Link, a local company ([www.dlink.com](http://www.dlink.com/)), offers a full range of networking and other products, such as KVM (keyboard, video, and mouse) switchers, video conferencing hardware, and wireless media players. For those of you that just equate D-Link with routers, they have over 250 products on their web site.

Products discussed are located right to left on the table:

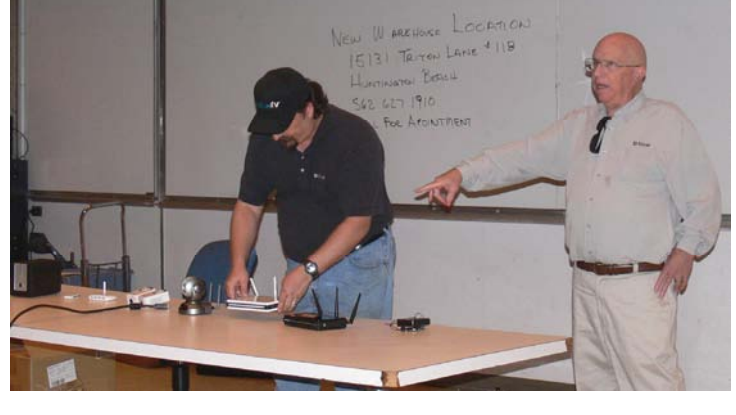

#### DGL-4500 GamerLounge Xtreme N Gaming Router. BUILT FOR GAMING

It's not everyday you come across a device designed solely with the gamer in mind. The D-Link® Xtreme N™ Gaming Router (DGL-4500) is one of those few devices built especially for gamers. Experience the power of the Xtreme N Duo™ wireless technology for data transfer rates of up to 300Mbps and Gigabit LAN and WAN Ports to get your game on faster than ever before. Included is a sexy bright organic light-emitting diode (OLED) Network Activity Display. This display on the router is for monitoring important network activity. MSRP is \$239.99.

It was pointed out that these "802.11n" products are based on Draft release V2.0 of the preliminary specifications, not the final official specification, so do your research before spending your cash. See "Wireless 'N'-ot" article in the March 2007 Orange Bytes. Even with draft V2.0, interoperability between brands, or even models within a brand, remain an issue. A good test article can be found at: [ftp://ftp10.dlink.com/pdfs/octoscope\\_report.pdf.](ftp://ftp10.dlink.com/pdfs/octoscope_report.pdf) This article reviews the results of tests on several brands and models and gives the D-Link DIR-655 winning marks.

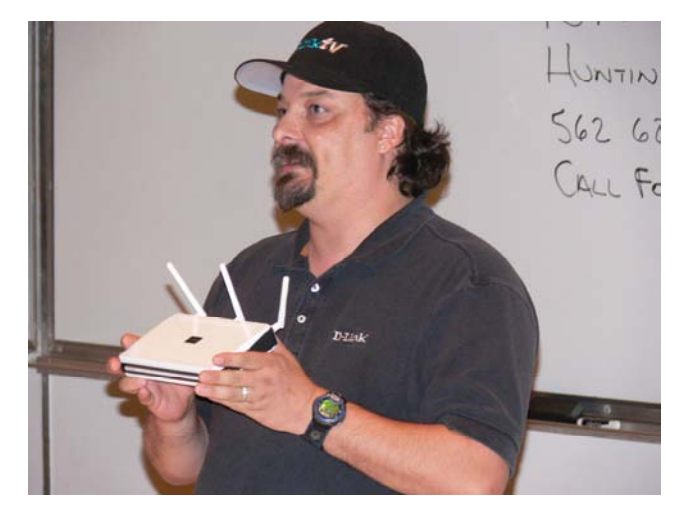

**Mike Scott of D-Link Systems**

#### DIR-655 Xtreme N Gigabit Router.

The D-Link Xtreme N™ Gigabit Router (DIR-655) is a draft 2.0 802.11n compliant device that delivers up to 14x faster speeds\* and 6x farther range\* than 802.11g while staying backward compatible with 802.11g and 802.11b devices. The DIR-655 also includes a 4-port 10/100/1000 Gigabit switch that connects Gigabit wired devices for enjoying lag-free network gaming and faster file transfers. It does not have the sexy display of the DGL-4500, but then the price is less as well. MSRP is \$150.00

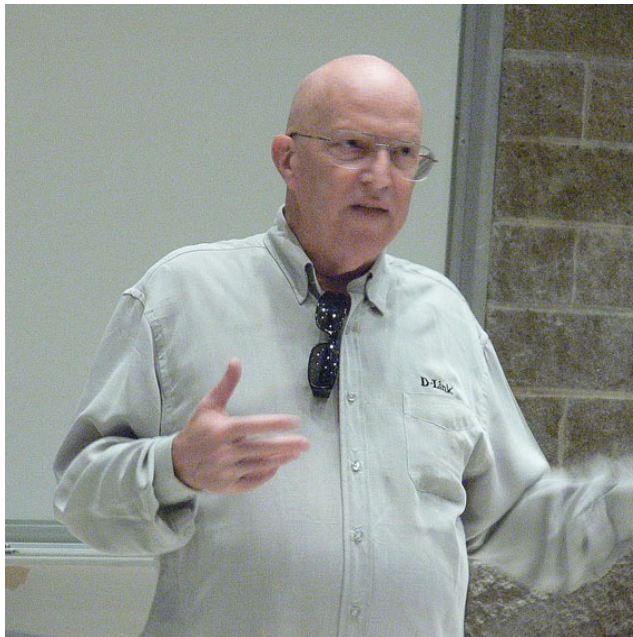

**Les Goldberg of D-Link Systems** 

#### DCS-5300G Securicam Network High Speed 2.4GHz (802.11g) Wireless Internet Camera.

The DCS-5300G Wireless Security Camera has a pan, tilt, and zoom function that can be controlled from the Web interface or from the included remote control. Pan the security camera up to 270 degrees horizontally and tilt it up to 90 degrees vertically. The pan/tilt speed can be adjusted to your preference. 4x digital zoom lets you remotely zoom in on all the action for close-up viewing.

#### <span id="page-17-0"></span>DHP-301 PowerLine HD Network Starter Kit.

Interesting devices, but be sure to do your research. It uses your home's existing electrical wiring. Stream HD media Connect computers, game consoles, and multimedia devices to the Internet. Plugs into existing power outlets. content across your network. Up to 200Mbps throughput.

#### DUB-9240 Wireless USB Starter Kit - 4 Port Hub and USB RF Adapter.

enables you to connect USB devices\* wirelessly to your PC. connectivity with the benefits of wireless. This kit includes a interface printer on the other side of the room without running able. ~\$170. c The new D-Link® Wireless USB Starter Kit (DUB-9240) It provides the convenience of Plug-and-Play USB Wireless USB Adapter (DUB-1210) and a Wireless USB 4- Port Hub (DUB-2240), so you can wirelessly connect USB printers, scanners, digital cameras, game controllers, flash drives, external hard drives, and other USB devices to your PC that are as much as 30 feet away. You could have your USB

#### DNS-323 2-Bay Network Storage Enclosure.

video with everyone on the home or office network. Remotely built-in FTP server. This type of device is very useful. Buy and install hard disks of your choice. MSRP is \$219.99. The D-Link DNS-323 2-Bay Network Storage Enclosure, when used with internal SATA drives, enables you to share documents, files, and digital media such as music, photos, and accessing files through the Internet is also possible with the

#### DSM-520 MediaLounge Wireless Media Player.

can also stream media from Network Attached Storage (NAS) including HD including HD video from the comfort of your High-Definition Multimedia Interface (HDMI) port. MSRP is 199.00. \$ The DSM-520 allows you to stream music, photos, and HD videos stored on a PC to your home entertainment center over a wireless 802.11g or wired Ethernet network. The DSM-520 devices. Enjoy all your favorite [digital media content](http://www.dlink.com/products/?pid=438#compatiblechart) own living room with the DSM-520. A wired network is recommended for optimal video streaming. The DSM-520 ensures HD picture and digital audio quality with the built-in

#### DAP-1555 Xtreme N Duo High-Definition MediaBridge.

Working in conjunction with the above DSM-520, the Xtreme streaming of High-Definition (HD) multimedia content in your home over a wireless connection. Connect up to 5 Ethernetthe same time. You can also upgrade your network to support dual-band wireless-streaming by connecting a DAP-1555 to your current router. No price yet. N Duo MediaBridge™ (DAP-1555) with MediaBand™ technology allows you to easily upgrade any router to support enabled devices in your entertainment center to the MediaBridge, such as Game Consoles, Digital Video Recorders (DVR), and Digital Media Adapters (DMA) all at

### **Raffle Winners from the November 2007 Meeting**

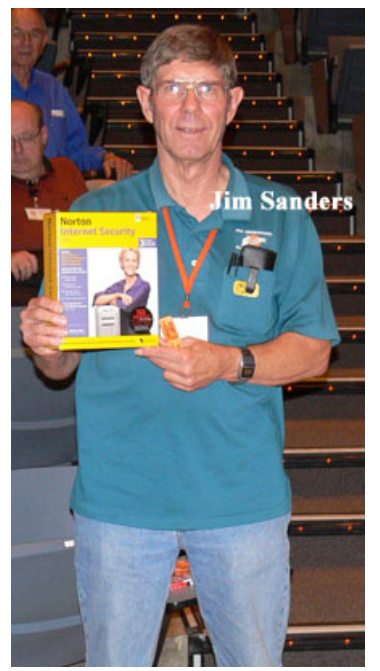

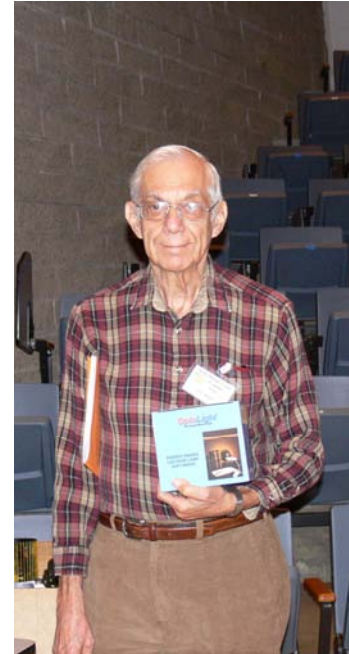

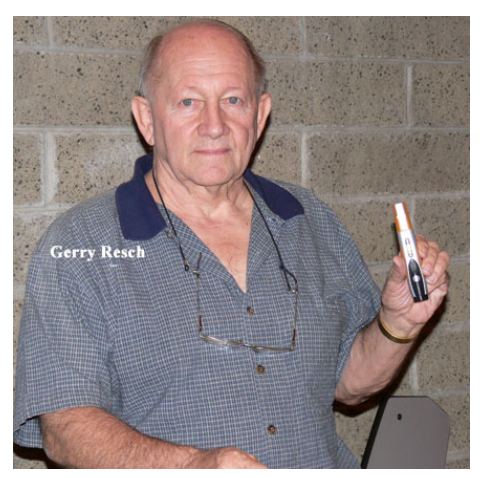

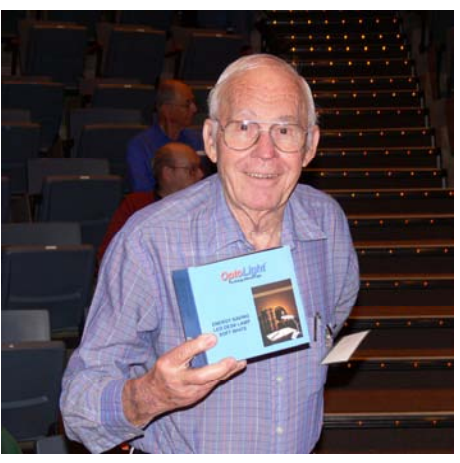

## <span id="page-18-1"></span>**More Winners from the November 2007 Meeting**

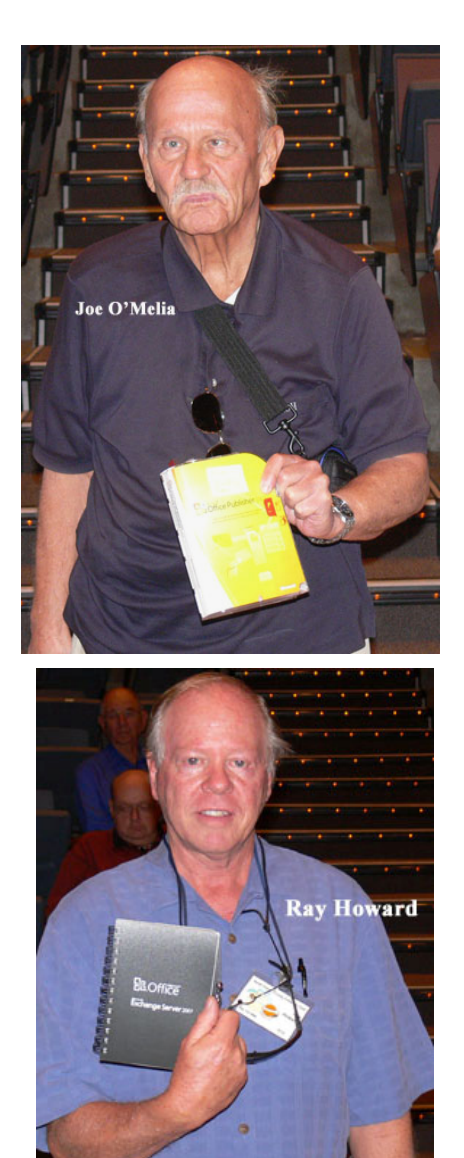

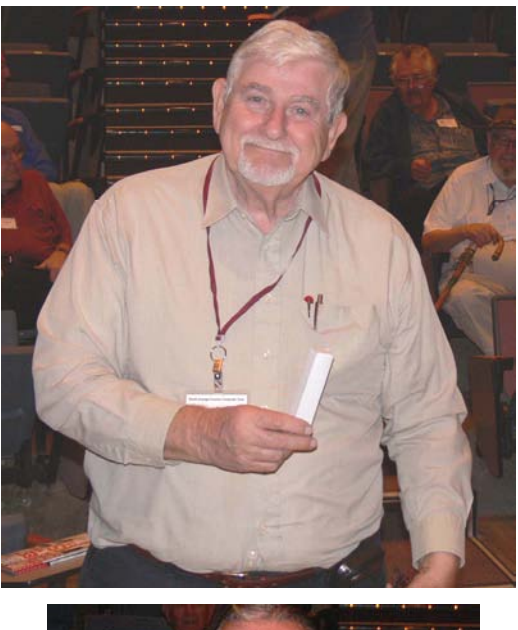

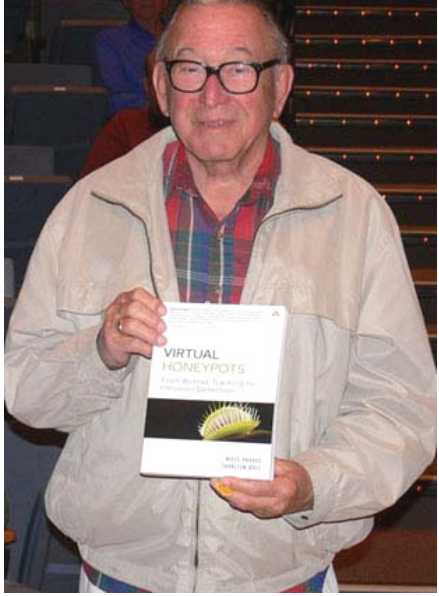

*Your photo could be here!!!* 

### **Refurbished PC to be Auctioned in December**

<span id="page-18-0"></span>**A refurbished Pentium 4 PC, donated by eWaste, will be auctioned off at the December 2 Main Meeting. It will include a used CRT, keyboard, mouse, Windows XP and Microsoft Office. Bidding will start at \$100 and go up in \$5 increments. Payment may be made in cash, by check and, if we have an Internet connection, by credit card.** 

### SIG Meeting Reports

### <span id="page-19-0"></span>**Computer Aided Investing SIG**

#### *By Bob Krishfield, SIG Leader*

**Market Review**: The month of October brought in new highs for the Dow, NASDAQ, and S&P 500, but they didn't last for long and at the start of November, only the NASDAQ was continuing to rise. We had three 360 point drops 9 and then 4 days apart on the Dow, which brought the index below its

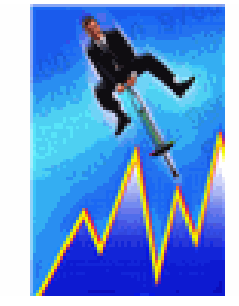

150 DMA, breaking through the lo[wer Bollinger Band level.](http://office.microsoft.com/clipart/results.aspx?Scope=MC,MM,MP,MS&PoleAssetID=MPj04010060000&Query=Business+metaphors&Origin=HH102374231033&CTT=5)  The Dow is falling and not likely to find support until the 200 DMA or around 13,200. This amounts to over 960 points down from the Oct high, or a 6.8% drop in a month. Looking at the long term trend, the Dow was still above the midchannel line of a linear regression of the index beginning in 2002 – indicating that the long term trend was still valid. However, looking at the market breadth, both the NY and NASDAQ showed significant deterioration in the McClellan Summation Index, and New Highs vs. Lows. As the breadth weakens, so do the chances for the market to rally back from its bad days. Looking at the styles and capitalization breakdown, the growth stocks are still the stronger group, but they are weakening, and approaching the 50 dma. Compared with the various styles and sectors, the NASDAQ index is outperforming the others.

The technicals did not tell us much, other than there are signs that the 5 year bull market has possible troubles ahead. We discussed some of these issues. The biggest issue is the value of the dollar dropping, which boosts the value of foreign securities and drives up the price of oil, gold, natural resources and agricultural products. All of these have been good investments for the last few months, except for periods when the dollar improved. With the Fed still trying to help the credit markets by adding to liquidity, the market does well as rates are lowered and liquidity increased. For the Fed to improve the dollar, it would reverse direction of the corrections it has been making, so it is unlikely to take that direction. As housing issues weaken, the economy and banking sours the financial sector; the only investments doing well are in the foreign emerging markets and some technology leaders – all of which are oversold and due for correction. The opinions of the gurus are not aligned, but generally suggest a correction is ahead by December, so these may be signs that we have seen the top and need to prepare for tough times.

Discussion continued to explore stock picking. A checklist of what information should be investigated to research a stock and this lead to many other sites and techniques for getting the necessary data on a stock. A software program that runs on both the PC and Mac is the Stock Investment Guide, a program that fetches company information on earnings, dividends, book value, sales, profits, cash flow and stock price – all from an S&P subscription database (\$50/yr). Putting all this together, one is able to make an analysis of a stock and its

financial position and trend. This uses the method developed by Better Investing (previously NAIC), described in a tutorial at [www.douglasgerlach.com/ssg](http://www.douglasgerlach.com/ssg). The software is available from Churr software [\(www.churr.com\)](http://www.churr.com/). Another approach is to use sites that provide stock ratings. One of the most popular is IBDs Stock Checkup Guide on [www.investors.com.](http://www.investors.com/) Others include: Stock Scouters on MSN Money, Louis Navellier's Stock Grader at [www.navellier.com](http://www.navellier.com/), and stockscores.com that provides a rating mode for US stocks. Another popular rating source is the ValueLine publication.

*In December we will look into what it takes to pick ETFs and funds for short/intermediate term trading and the use of Puts to protect profits of long positions.* 

### **AmiBroker SIG**

#### *By Bob Krishfield, NOCCC SIG Leader*

This meeting we had an open discussion of various topics. The first was a review of an indicator program that computed and displayed trailing stops using a formula based on ATR. This program also had an entry signal based on the close below the lowest low for 20 days or an exit

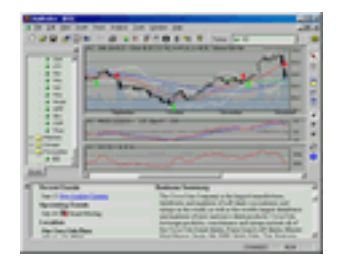

signal if the close was above the highest high for the same period. These signals can be introduced into an automated trading system, optimized and back-tested for refinement. Members are encouraged to do this on their own and review the results next month.

The other topic discussed was the criterion for ranking performance in a list of securities. Normally, a simple rateof-change is used, but this is not always the most effective since it does not take into account the change in the trend at the end of the series. From research presented by Rudy Stephanel in an article in Technical Analysis of Stocks and Commodities, Most Anchored Momentum (MAM) provides a better ranking method. Other methods considered include: RSI, the ratio of 2 exponential moving averages, and Accutrack – a Fasttrack formula for comparing 2 funds. We plotted the various rankings as indicators, but could not see major differences. When included in the CARStats2 exploration program, and ranking a list of securities, the differences showed up. Further analysis would be required to quantify how they differed.

Files containing the afl code for these programs have been mailed to the members in attendance so they can put these ideas into use.

*In December we will look at some new trading system ideas and the afl code for them.* 

### **Hardware SIG**

#### <span id="page-20-0"></span>*By Herbert Wong, Jr., SIG Leader*

The topic for the November 4, 2007 Hardware SIG was **Configuring and Optimizing Your Hard Disk Drive.** 

The low price of high capacity hard disk drives (HDD) makes multiple HDD configurations very common. To help organize such large amounts of data, each large physical hard disk drive can be logically divided into multiple logical drives (loosely associated with drive letters such as C:, D:, E:, etc.). The

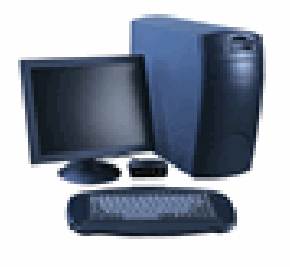

end result can be a cacophony that makes organization counter intuitive.

For a variety of reasons, it may be very important to know on which physical drive that a particular logical drive resides. By using the labels associated with the logical drive letter, useful identifiers can help bring clarity to your file operations.

Most of your serious file operations can be performed from your Windows Disk Management tools [located by following this mélange Control Panel, Administrative Tools, Computer Management, Storage, Disk Management(Local)]. At the bottom of the page there is a series of bars that represent your various drives. They are labeled Disk 0, Disk 1, Disk 2, etc. They are labeled Basic or Dynamic for hard disk drives, Removable for various types of removable media (ex. compact flash drives), DVD for DVD drives, etc. Notice the labels on the bars. You can see where your swap file is located by the designation "(Page File)." The operating system's boot drive is located on "(System)."

By right-clicking on the portion of a bar that contains a logical hard disk drive, you can change the label to something that is useful to you. I label my drives with my own convention. It contains the manufacturer name, drive model, instance of that model (ex. - #2 is the second one of that model), and the logical drive information (ex. - P0 is the bootable partition). So, my Seagate 400 gigabyte hard disk drive has a partition that contains a bootable logical drive labeled "ST3400632#1P0" (which is designated as drive letter C:). Next to it is "ST3400632#1P1" (which currently is designated as drive letter D :).

Of course, you may choose to use other labels such as "MULTIMEDIA," "BUSINESS," etc. These labels are not as useful as you might think. One day, you'll see that confusion will ensue.

Regardless of your naming convention, there is one ultimately important thing to do. When you have access to the physical drive, label the drive's housing in a few easily visible areas (i.e. - visible when the drive is installed in your computer case). Use a Sharpie first. Then, for better visibility, use a white sticky label on top that will be clearly visible in low light. When the sticky label falls off, the permanent marker will still be there.

Now, when your computer implodes, you can look at the labels printed on the physical drive and immediately know which drive is dead. Or, a drive becomes intermittent, so you look at Windows Explorer and you quickly see that all of the data on the various logical drive letters will fail with that physical drive. Or, you want to quickly unplug all of the drives except for the boot drive without a trial-and-error process involving rebooting the computer; simply look for the appropriate labels on the side of the drive.

Now I can look at each of the drive labels in Windows Explorer and know which physical drive contains what logical drives (ex. - drive letters C: and D :). Now I can copy files to a different physical drive (ex. - MX500#2P3) and get the (false) sense of security that the data are on two physical drives so that a single drive failure won't be as catastrophic.

The first thing I do when I install Windows is to change the logical drive label of my DVD burner to drive letter V: or W:. That's right, your DVD burner doesn't have to be E: on the desktop, D: on the laptop, or F: at work. That gives consistency between all of my machines (even for laptops) for the optical drives. In addition, when you add a new physical drive (whether it is a HDD, an optical or a flash drive), there will be less shifting of the preexisting drive letters.

You can change the drive letter easily within "Disk Management". Right click on the bar with the logical drive and select "Change Drive Letter and Path". Click on "Change" and select a new drive letter from the drop down box next to "Assign the following drive letter." If the drive letter is already used, simply juggle the drive letters around to an unused drive letter, and, eventually, you'll get what you want.

We talked in depth about optimizing your hard disk drive by defragmenting the data. There are a lot of wrong ideas about Microsoft's NTFS (New Technology File System) resisting file fragmentation. Under many circumstances, NTFS unintentionally maximizes file fragmentation.

If a hard disk drive is substantially full and an application serially writes small chunks of data to a file, NTFS will try to take advantage of those chunks to fill gaps between other files on the drive. As a result, you might see tens of thousands of four kilobyte file fragments before you run your defragmentation program.

The bottom line is that less fragmentation results when there are vast amounts of free space on a drive. To a lesser extent, if NTFS "knows" that a large file is to be written (ex. during a file copy) to the drive, it will use large chunks of free space more efficiently (versus not at all).

*The topic for the December 2, 2007 Hardware SIG is Optical Disk Technology. We'll take a look at CD, DVD, HD-DVD, Blu-Ray, etc. drives and media. There are many concerns about poor media and drive compatibility.* 

## <span id="page-21-0"></span>**Digital Photography SIG**

#### *By Larry Klees, SIG Leader*

Last month's meeting was about converting color photos into black & white. We saw how *converting to gray scale* or *minimizing the color saturation* sometimes provides poor

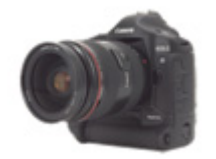

results. We viewed part of a lesson showing the complicated method used by one professional photographer/print maker.

Then we experimented with setting different gamma values in the red, green, and blue channels. This is quick and sometimes provides good results. We did not have time to adjust the hue or color balance settings before converting to grayscale, which can also be a good technique.

I was asked if I thought it's good to have large areas of

pure white in a photograph. My answer was "no". Large white areas generally broadcast that the photo is overexposed. Also when photos are printed large areas of white tend to show naked paper which generally dose not look good and reflects light differently than the inked areas.

At that time I had already taken a picture of a

have taken a picture of a peregrine falcon that is also an exception for the same reasons.

Using a telephoto lens for birds is a new experience for me and; twice now without giving it a thought, I have taken pictures of dark birds with an overcast sky for the background. By the time I got the proper exposure for

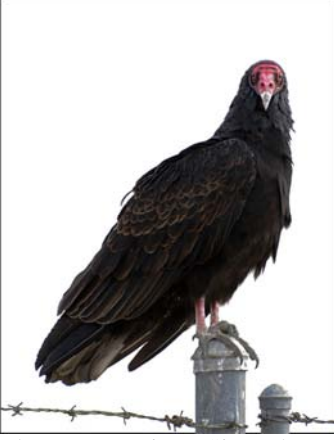

turkey vulture that I consider to be an exception. Since then, I

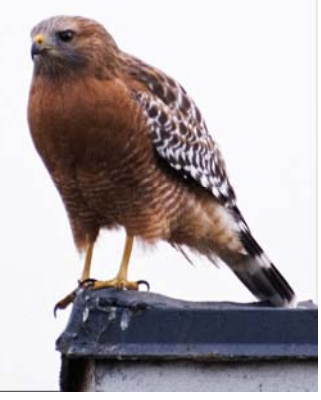

the birds' plumage, the overcast sky just naturally turned to pure white. This defiantly draws attention to the bird and I personally don't find the naked paper background to be objectionable the way large patches in the subject area are. I have experimented with replacing the white background with a clear blue sky or a partially cloudy sky and didn't like the results as well.

#### **Helpful Tip**

In the September Orange Bytes I talked at length about using fill flash to create pleasant shadows in a photograph. However, some cameras don't offer fill flash or separate +/-

exposure controls for the flash. An inexpensive way to simulate this missing feature is to tape one or more layers of white paper over the camera's flash using transparent tape. This dims the flash causing it to lighten the shadows but not completely eliminate them. You can also

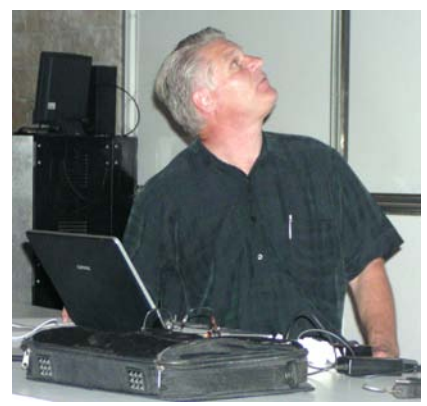

use electrical tape or thin cardboard with holes to partially cover the flash.

#### **Next Month**

Christmas and New Years celebrations are coming and you will be taking pictures of groups of people. You will probably want to include yourself in those photos and while many cameras have self timers to allow this, it's not always practical to use them. It's easy to take a picture of the group. Then trade places with one of the group and have them take a second picture that includes you. Come see how to easily combine the two pictures into one that includes every body.

There seems to be a never ending stream of new camera models on the market. Time and interest permitting we can talk about purchasing new cameras for Christmas.

*If you have some new photos to show off, please bring them. You have been a great audience and I have greatly benefited from the constructive criticism some of you have offered concerning my photos.* 

## **AutoCAD SIG**

#### *By Joe Mizer, SIG Leader*

This Special Interest Group is basically a discussion group in which we try to answer your questions. It can be specific or a general inquiry on how to get started with AutoCAD. Even if you don't have a question, you are welcome to come and listen. We have worked with Mechanical Desktop, Inventor, SolidWorks, Architectural Desktop, and AutoCAD 14 through 2004. We hope you can join us at the next meeting.

### **Pig SIG Open to All**

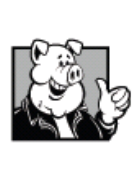

Meet us outside Irvine Hall from about noon to 12:30 p.m. There is also a buffet lunch and snack bars open in Argyros Hall.

There are several benches where NOCCC people gather, eat and chat. Just look for the member badges, grab a chair and join in! T his

is an informal group, so many different subjects are discussed. It's a great opportunity to mix, mingle and network. See ya there!

### **Security SIG**

#### <span id="page-22-0"></span>*By Dave Keays, SIG Leader*

We covered a couple of things this month, but the two main ones were the **Storm worm** and the new attack on **Captchas**.

We spent most of our time talking about the new Captcha's and how they were being solved by a spybot by pretending to be a striptease. Then, we got into the Storm worm, how it is becoming so large and how it could have been responsible for the attack on

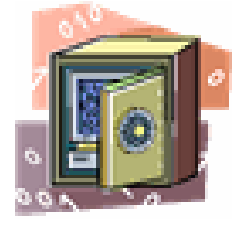

Estonia. I found a good article on this at: [www.informationweek.com/management/showArticle.jhtml?a](http://www.informationweek.com/management/showArticle.jhtml?articleID=201202711) [rticleID=201202711.](http://www.informationweek.com/management/showArticle.jhtml?articleID=201202711)

Finally, we covered Firefox's latest problems with URL handlers. There are even newer ones at my blog site at OCSECSIG.BLOGSPOT.COM.

I mentioned the fact that Firefox 3 in alpha was out. On the 8th, Mozilla.com had to shut down because of so much traffic when there was a rumor at DIGG that beta1 was out. They are saying it should be out during the week of Nov 12th. While I am not brave enough to take a risk like an alpha release, by the time I need to update again (next month), I may decide to try the Beta.

*In December we will be going over Mozilla's latest woes and some of the options for those who wish to jump ship. I have not decided but I myself may be one of the many that do.* 

### **PC Q&A SIG**

### *By Jim Sanders, SIG Leader*

We had a few interesting, relatively minor questions this month, but as I lost my notes recapping them is not going to happen. One of the things that we did cover and, I certainly think it is worth repeating, is the **Xplorer2** program. This is the replacement for the built-in Windows Explorer. The

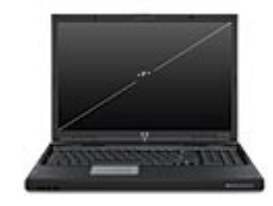

website for this program is: [http://www.zabkat.com.](http://www.zabkat.com/) By going to that site there are several pages of examples of the different features that are available in the two versions of Xplorer2, the free version, and the money version. If you go to this page: <http://www.zabkat.com/x2lite.htm>, you can see a list of four different versions of explorer compared on a feature by feature basis. The four versions are: Windows Explorer, the old version of Xplorer2, the free lite version of Xplorer2, and the paid version of Xplorer2 for \$29.95.

As I mentioned before, the Boolean search feature alone is worth the price of the Pro version. The side by side pane view that it offers makes moving files between directories much easier. The folder synchronization feature is another one that I particularly like. As I noted at the SIG meeting, they are offering a 21 day free trial of the paid version. I think that anyone who does a lot of file manipulation can't afford to be without this program. For those who have been a little afraid of organizing their files, this program could make it a bit less scary.

The other new item this month is the latest release of GIMP. That stands for **GNU Image Manipulation Program** and you can look up what GNU stands for in the Lennox world yourself. On the plus side, there is a Windows version of GIMP that you can download for free. Why should you care? Well, if you can't afford to buy Photoshop, but would like to be able to do some of the fancy things to an image that Photoshop does, you can download GIMP for free! Depending on who you listen to, there is not much that Photoshop can do that GIMP can't, and you certainly can't beat the price.

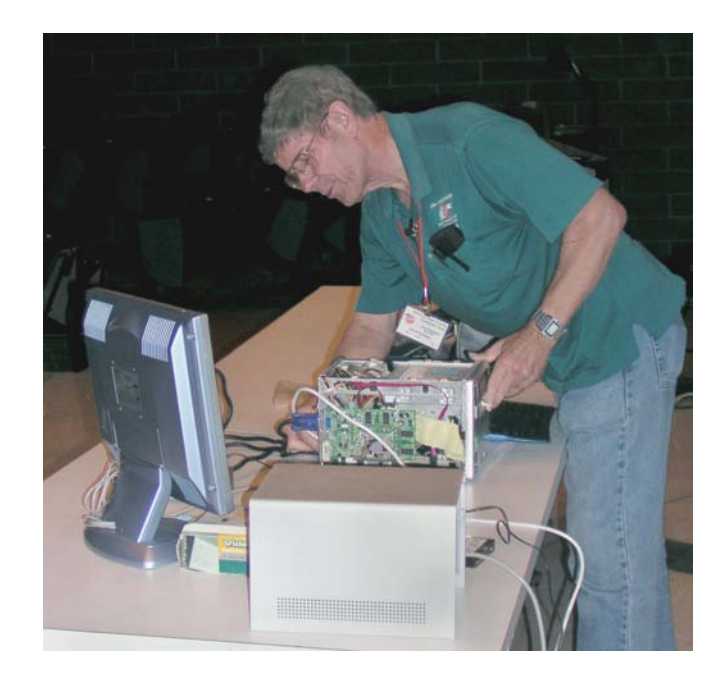

In that same vein, the latest version of OpenOffice is an impressive office suite and available for the same price as GIMP. It is a 120MB download, so not really something you diehard dial-up fans are likely to try, but for the rest of you, something worth trying. It is file-compatible with the Microsoft version, so you can open and save files in that format. This is a complete package that includes the "equivalents" of WORD, EXCEL, ACCESS, POWERPOINT, and Corel Draw. If you already know how to use some of the Microsoft packages, making the transition to OpenOffice should be relatively painless. For first time users, there are some nice tutorials available.

*In the December meeting, one topic of discussion is going to be Ubuntu.* 

Editor's note: see the article on OpenOffice on page 9.

## **Club Business**

## **The NOCCC Makes a Difference**

<span id="page-23-1"></span><span id="page-23-0"></span>The NOCCC has made a donation to Chapman University every year. As it states in the minutes of the November Board of Directors meeting, the 2007 donation will be \$1,500 and will be used for scholarships to Chapman University. They appreciate our help. Terry Warren, a Past President of the NOCCC, recently received this letter from Chapman University thanking the NOCCC. We appreciate and thank Chapman University for the use of their facility.

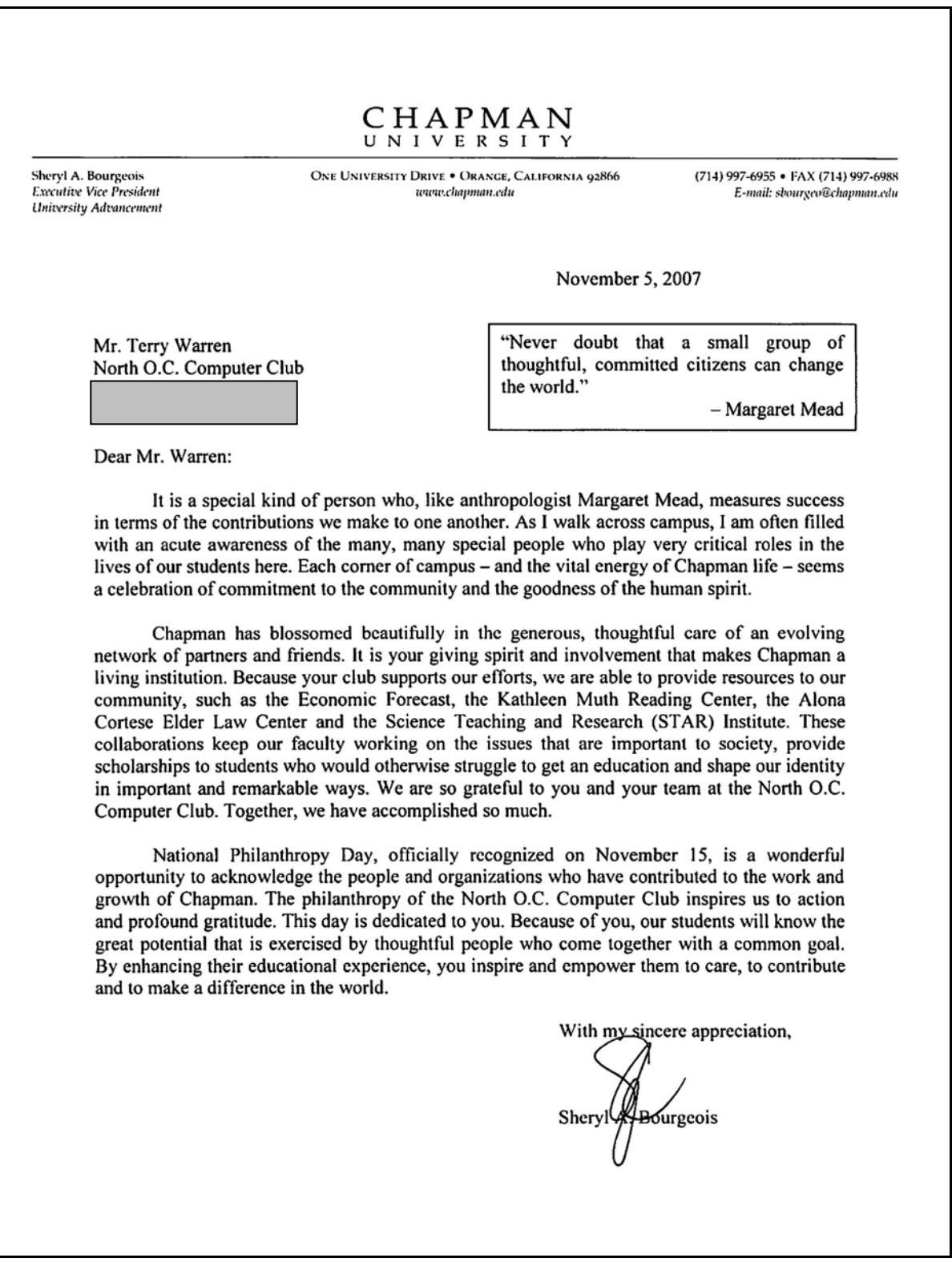

## <span id="page-24-0"></span>**November Board Meeting Minutes**

**Location**: Universal Career College, 1125 E. 17th St. Suite E211, Santa Ana, CA. **Date**: 11-5-2007 **Call to order**: 7:33 p.m.

**ATTENDANCE**: There were a total of 10 officers in attendance: Herb Wong, Jim Sanders, John Heenan, Ted Littman, Steven Breitbart, Dallas Hazleton, Dave Keays, Gerry Resch, Else Olovsson, and Richard Miller. NOCCC member, Ron Osborn, also attended. The minutes were taken by Else Olovsson at the request of the President.

#### **OFFICERS' REPORTS**

**Secretary**: Last month's minutes as published in the Bytes was approved.

**Treasurer** (John): The following amounts were collected last month: \$745 for dues, \$75 from the Library book sale, and \$69 from the raffle. Total income was \$889. Membership is 238 Regular, 7 Family, 9 Newsletter for a total

of 254.

#### **COMMITTEE REPORTS:**

**November Meeting:** The main meeting was attended by about 50 people. D-Link Systems provided two speakers and will provide 3 hardware items for our January raffle. Omni Technics ran the eWaste collection and collected a lot of discarded hardware, mostly from people who saw the notice on the Internet. There will be eWaste collections at the December 2007 and January 2008 meetings.

**Future Meetings** (Herb): The following are upcoming main meeting activities:

- December 2nd Herb is working on getting a speaker.
- January 6th Nothing yet. O
- February 3rd Nothing yet.

**Publications** (Steven & Ted): The printed November Orange Bytes was received on time from UPS using a requested 3-day delivery. A deadline of November 12th was set for inputs for the December Orange Bytes. Jim Sanders provided photos of the Main Meeting and Raffle winners.

**Reviews/Library** (Ted): No products were taken out at the November meeting for review. Five reviews were received for the December Bytes; four reviews are in the pipeline. **The Book Library was discontinued due to insufficient member interest. All books were offered for sale at the November meeting.** A total of 25 books was sold netting an income of \$75 to NOCCC. The remaining books will be available at the December. meeting at "close-out" prices.

**Raffle & Auction (Gerry):** Ted contributed several items for the December raffle. A P4 computer donated by eWaste with Windows XP and Microsoft Office will be auctioned off at the December meeting. The minimum bid will be \$100. D-Link hardware will be used in the January raffle. This is a change

from the October BOD meeting in accordance with a motion by Jim Sanders that was approved.

**Public Relations** (Else): Else commented on the value of the input by NOCCC members to technical Q&A published in the Orange County Register. Three new members joined as a result!

**Internet:** Dave said he would resume work on rewriting the club's web site if funds were made available to rent a site.

**Consignment Table** (Richard): Nothing was sold in November due to the absence of Cathy S. and Richard. There will be a Consignment Table available at the December and January meetings in conjunction with the eWaste collection. Members are invited to bring their stuff for sale.

**Opening and Closing** (Herb): We still need volunteers for these jobs. Bob Dickson agreed to make coffee and bring donuts.

#### **OLD BUSINESS**

See Auction above

#### **NEW BUSINESS**

- Following a discussion about our annual contribution, a motion was passed to donate \$1500 for scholarships to Chapman University.
- A motion was passed to allow Jim Sanders to spend up to \$150 for procurement of a temporary web site to be used by Dave Keays to build a new NOCCC web site that is easier to maintain and revise.
- Planned NOCCC attendance at the January APCUG meeting was discussed.

The next board meeting will be at the current location on December 3rd. The meeting was adjourned at 9:07 p.m.

## **NOCCC Fee Schedule**

The fee schedule has been set up to increase club membership, attract people with an interest in computing, and attract local computer-related businesses to place ads in the Orange Bytes with or without becoming NOCCC members. We are also offering members the opportunity to help our club financially by making donations that should be income-tax deductible since we are chartered as a non-profit  $501(c)(3)$  organization. Donors will be acknowledged in the Orange Bytes and the Membership level will be shown on the Member's Badge.

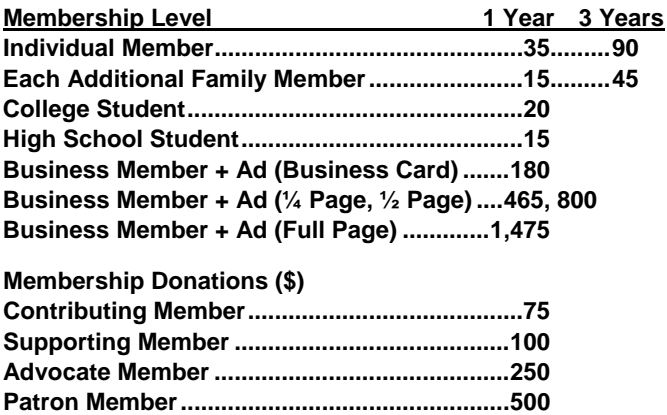

### **New Member Discount Coupon**

<span id="page-25-0"></span>To recruit new members, the Board has approved a limited-time membership fee discount. The coupon below offers a \$10 discount to new regular members, a \$10 discount to college students and a \$5 discount to high school student for one year. The coupon will be published in the October, November and December issues of the Orange Bytes and will be available at our web site, [www.NOCCC.org.](www.NOCCC.org) It will be redeemable by through January 7, 2008 when presented to the Club treasurer at the monthly meetings.

To submit the coupon by mail, send the coupon along with the Quick Membership Application found on the inside back cover of the Orange Bytes. **Current members are encouraged to sponsor new members.** As an incentive, the sponsoring member will receive six free raffle tickets at an NOCCC meeting after the coupon has been received by the Club treasurer.

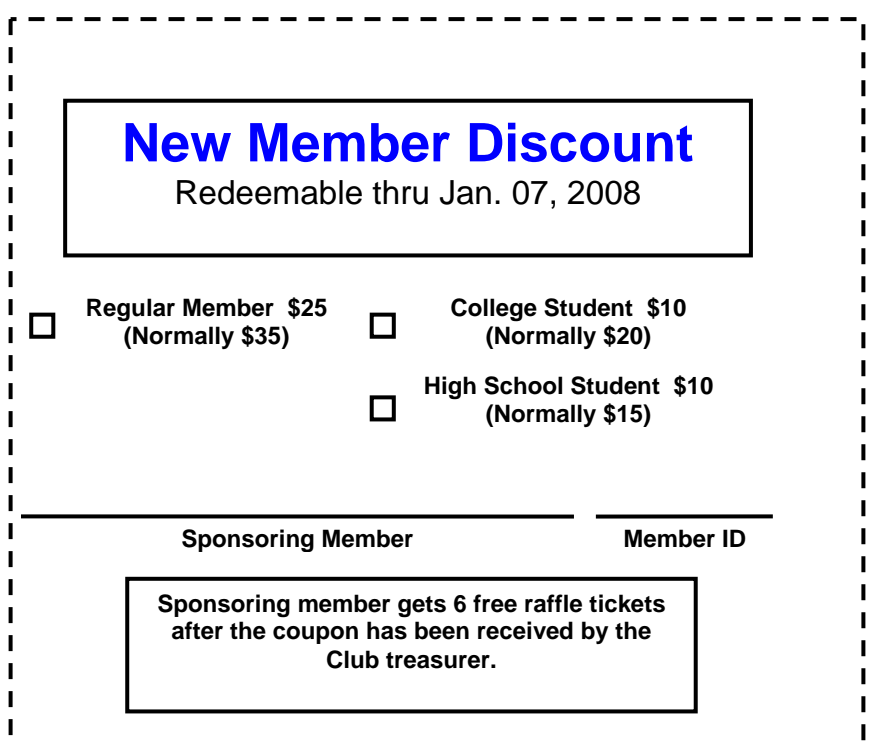

#### **Welcome to Our Members Who Joined in 2007**  Your Board of Directors welcomes members who joined this year: **Felipe P. Castillo Larry Miles Bill Niles**  ÷ **Johnny Dau Brett Fisher Loren Osborn Sonya R. Jackson Bob Osborn James D. Jefferson James Osdale Jackie Jong Dan Swoish Joe Martinez**  de la **Kurt Zettler**  瞿 **Joe O'Melia**

We invite you to take an active roll in running the NOCCC and planning its activities. Please contact President Herb Wong or one of our other officers at a monthly meeting or by e-mail.

<span id="page-26-0"></span>**Publication Information Publication Information** North Orange County Computer Club P.O. Box 3616, Orange, CA 92857 www.noccc.org

*Commercial display advertisements are welcome, contact editor@noccc.org.*

#### **RATES**

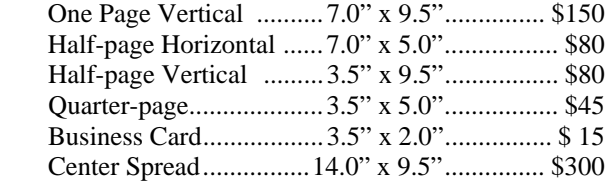

#### **Deadline: Tenth of the month**

Discounts: 3months=10%, 6=15%, 12=20% If you are interested in advertising in the publications of multiple User Groups throughout the region or nationally, you can learn more by contacting www.apcug.org

Readers, please tell our advertisers that you saw their ad in I our advertisers that you saw their ad in<br>the *Orange Bytes*<br>**Sarasota, FL 34232—28** 

 **All opinions expressed herein are those of the individual authors only and do not necessarily represent the opinions of the NOCCC, its officers, Board of Directors, the** *Orange Bytes*  **newsletter or its editors. The NOCCC does not guarantee the accuracy or the correctness of advertising or articles in the**  *Orange Bytes***, nor does the NOCCC intend to endorse, rate, or otherwise officially comment on products available. Therefore, the readers are cautioned to rely on opinions presented exclusively at their own risk.** 

**Trademarks/Copyrights** — The mention of names of products in this publication without trademark or copyright symbols does not imply that they are not so protected by law. All trademarks are the property of their respective owners.

**Production** — *Orange Bytes* was produced with

#### **Microsoft Word** ®

Type set with True Type fonts: Times New Roman, Bauhaus 93, and Arial.

#### **Printed by: Creative Technology**

 **5959 Palmer Blvd. 800-533-1031** 

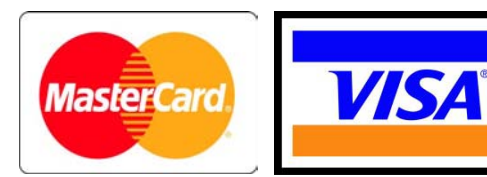

### **Membership Renewal**

When you turn in your Membership Renewal check, PLEASE fill out a Membership Renewal Application.

Memberships may also be renewed on our Website: [http://www.noccc.org](http://www.noccc.org/) 

*Send e-mail address changes to membership@noccc.org*

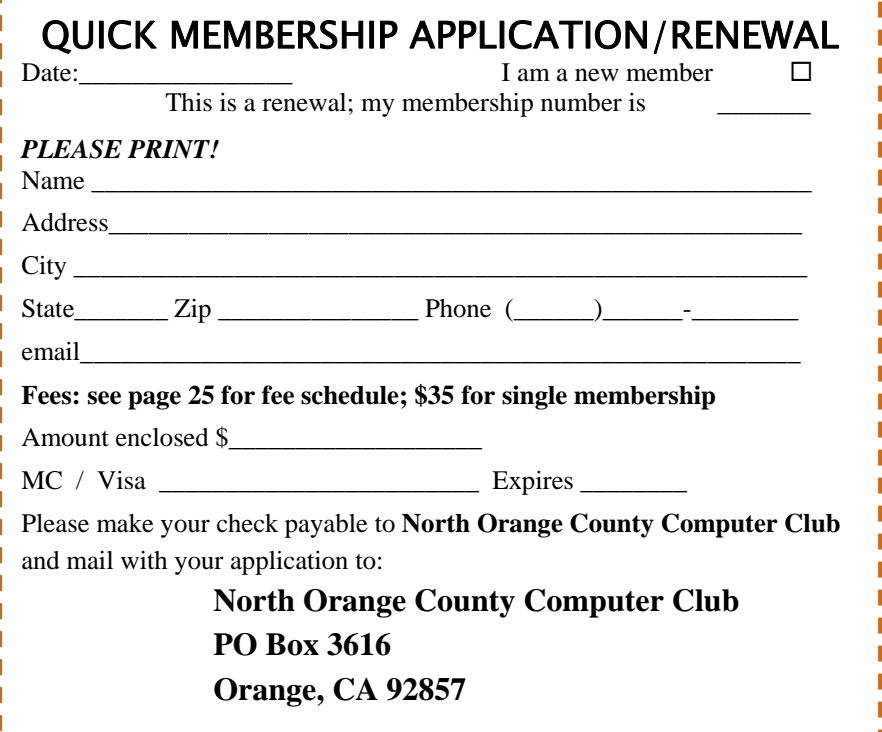

### Are You a NOCCC Member?

#### <span id="page-27-0"></span>**Consider all that you get with membership and Join Now!**

- **Meetings**. Keep up with what's going on in the computer world. Hear outstanding industry representatives make presentations of the latest and greatest in computer products.
- **Special Interest Groups**. Our SIGs cover a broad spectrum of user interest; they invite you, whether you rank as beginner or seasoned computerist, to the lectures and demonstrations they sponsor, and to share computer knowledge.
- Random Access portions of the Irvine Hall meetings, you ask your question of the entire assemblage, and more than likely someone will have the answer.
- **The NOCCC Help Line. NOCCC** volunteers, experts in their of the campus (near Center Street). fields, are ready to assist with your problems, and are as close as
- **The** *Orange Bytes* **Newsmagazine**. Our Award Winning news magazine reports on current activities and gives you articles and reviews geared toward your needs.
- **Raffles.** We have distributed thousands of dollars worth of hardware, software, and book raffle prizes at our Main Meeting.
- **Product Reviews.** Write a review for this newsletter and keep the software, hardware, book or CD. Members' reviews are published in this newsletter.
- **Consignment Table**. We have a consignment table on select monthly meeting days in which we assist members to sell or buy all kinds of computer items.
- **Volunteer Work**. You are given opportunities to help our activities with interesting assignments. *An all-volunteer organization*, you can join with other members in a variety of activities, write articles for our newsletter, conduct a seminar, run a SIG, man the help desk, show new members around, help the membership committee, and more.

**North Orange County Computer Club Non-Research Club Non-Research Club Non-Research Club** Non-Research Non-Research Club **PO Box 3616 U.S. POSTAGE PAID Orange, CA 92857** SANTA ANA, CA **SANTA ANA, CA ANA, CA ANA, CA ANA, CA ANA, CA ANA, CA ANA, CA ANA, CA ANA, CA ANA** 

**Parking Information** — Chapman University's main parking lot (P6) is on the north side of the campus (enter from Glassell and University Dr.) and lot P3 (N Center St. and E Sycamore Ave) is free of charge for **NOCCC**'s meetings on Sunday. Please feel free to park in the parking lots. *Note that Center St. does not run through to Chapman Ave.* 

 Parking is also free on the **campus-side** of the surface streets. The city of Orange's parking laws prohibit parking in front of residential housing which is across the street from Chapman Uni- **Get help with your current computer problems**. In the versity. **Expensive parking tickets will be issued to violators.** 

> The NOCCC **Information Desk, Membership Desk, Reviews Desk, Consignment Table**, and most of the meeting rooms are in the Irvine/Hashinger Hall and the Science Center on the east side

your telephone.<br>Necome an **NOCCC** member by signing up at the Membership<br>Necome an **NOCCC** member by signing up at the Membership Desk on our general meeting day, usually the first Sunday of the month. Or simply fill out the form on the reverse side of this page and send it in!

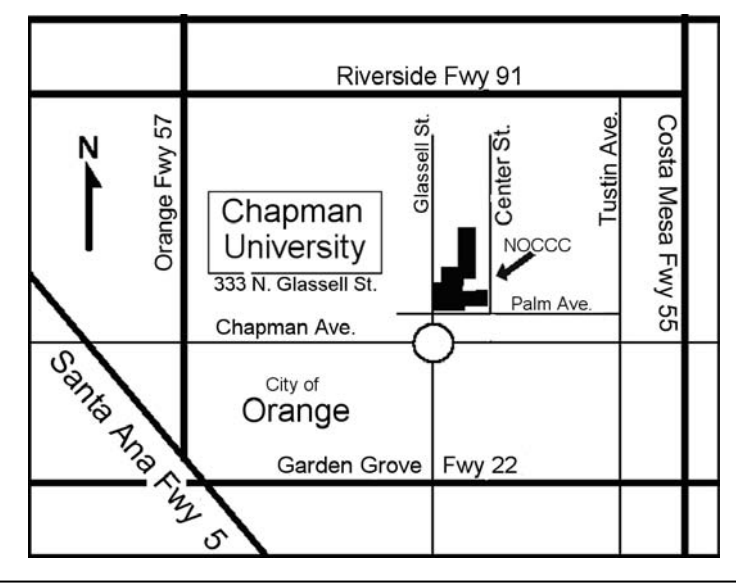

 **PERMIT NO. 1588** 

 **Address Service Requested** 

**Members: Your expiration month and year appear on your mailing label. Please renew promptly, using the application inside.** 

Dated Material - Please deliver by December 1<sup>st</sup>.